Manuale dell'utente di Dell Inspiron M5040/ 15-N5040/15-N5050

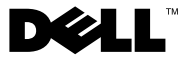

### **Messaggi di Nota, Attenzione e Avvertenza**

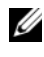

**N.B.:** una NOTA indica informazioni importanti che contribuiscono a migliorare l'utilizzo del computer.

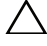

**ATTENZIONE: un messaggio di ATTENZIONE indica un potenziale danno all'hardware o una perdita di dati nel caso in cui non si seguano le istruzioni.**

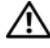

**AVVERTENZA: un messaggio di AVVERTENZA indica un potenziale rischio di danni materiali, lesioni personali o morte.**

**Modello normativo: P18F Tipo normativo: P18F001; P18F002; P18F003**

**2012 - 10 Rev. A01**

\_\_\_\_\_\_\_\_\_\_\_\_\_\_\_\_\_\_\_\_

**<sup>©</sup> 2011-2012 Dell Inc. Tutti i diritti riservati.**

Marchi utilizzati nel presente documento: Dell™, il logo DELL e Inspiron™ sono marchi commerciali di Dell Inc.; Bluetooth® è un marchio registrato di proprietà di Bluetooth SIG, Inc.; Microsoft®, Windows<sup>®</sup> e il logo del pulsante Start di Windows sono marchi commerciali o registrati di Microsoft Corporation negli Stati uniti e in altri paesi.

## **Sommario**

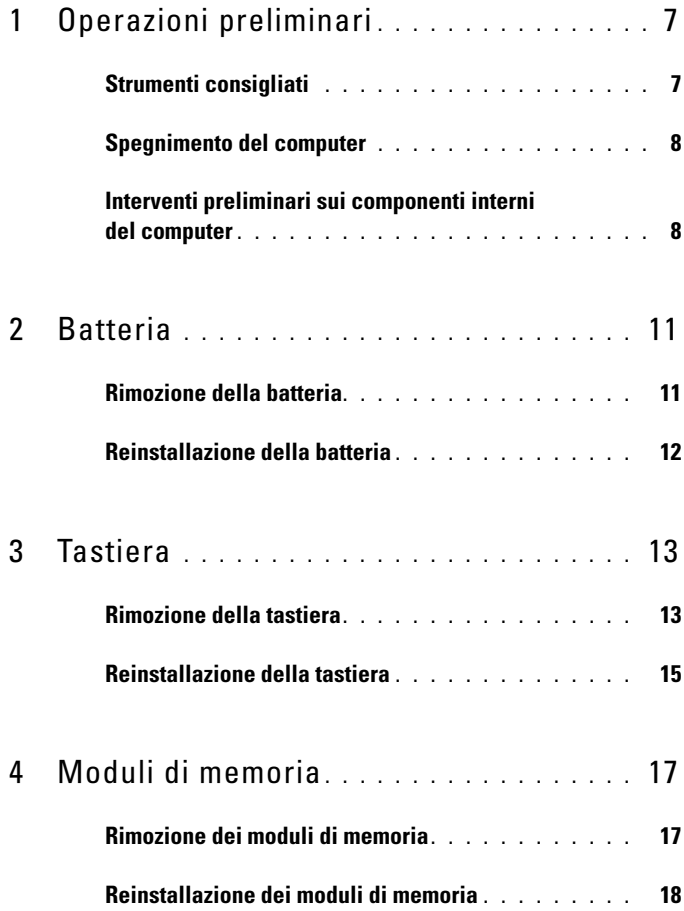

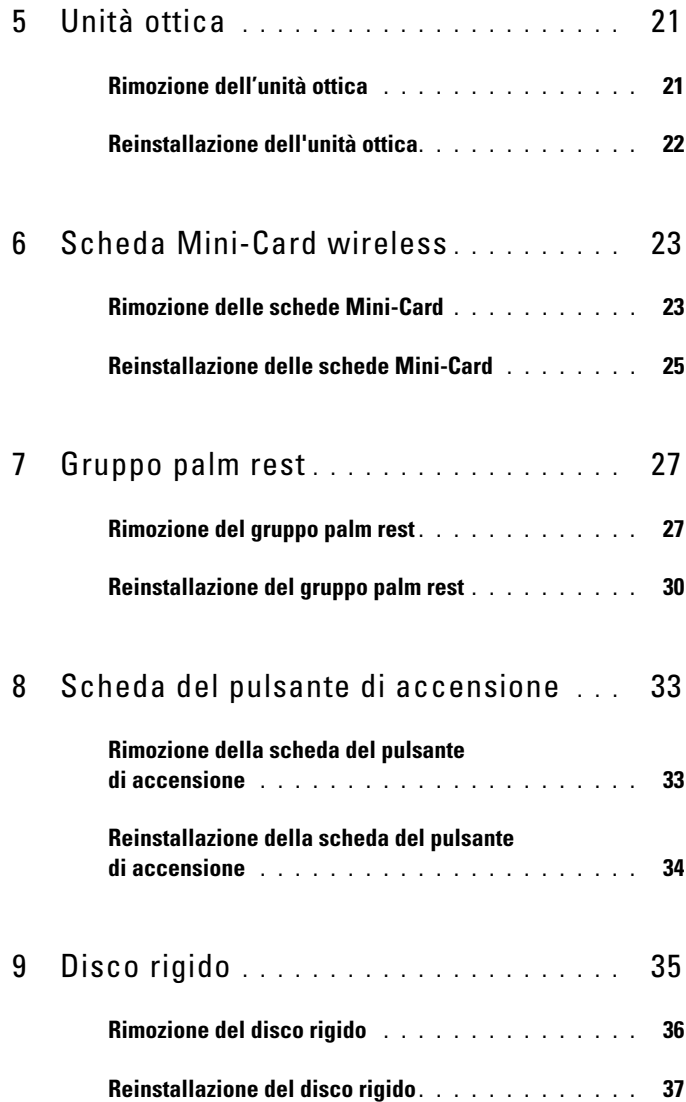

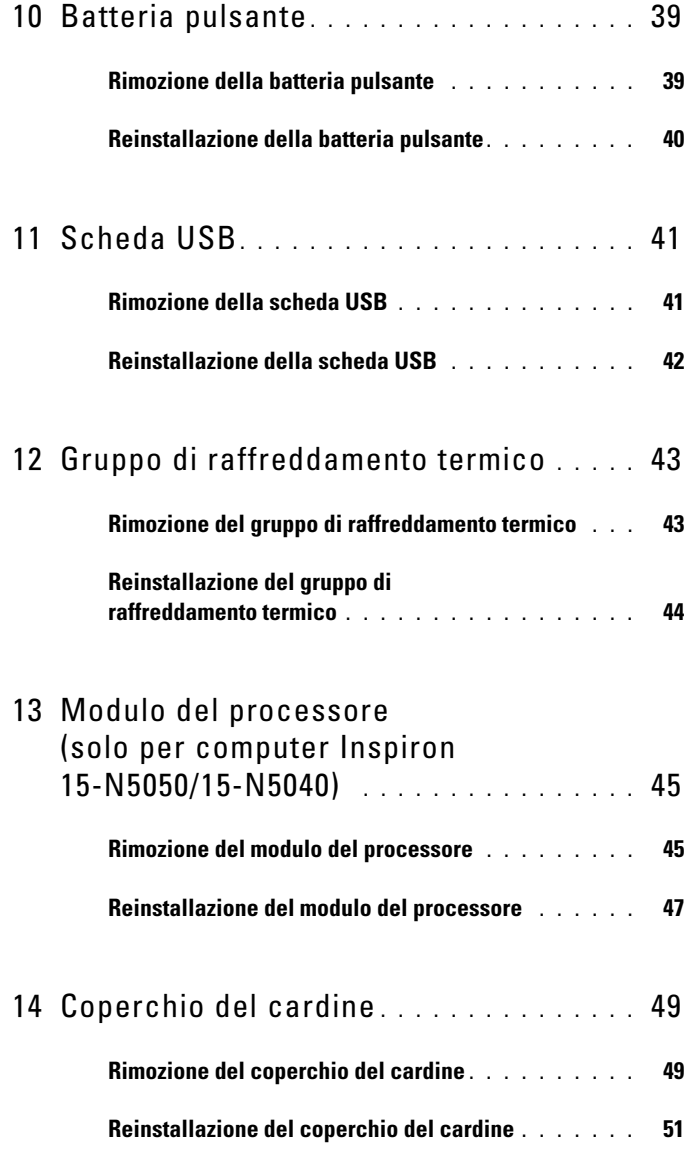

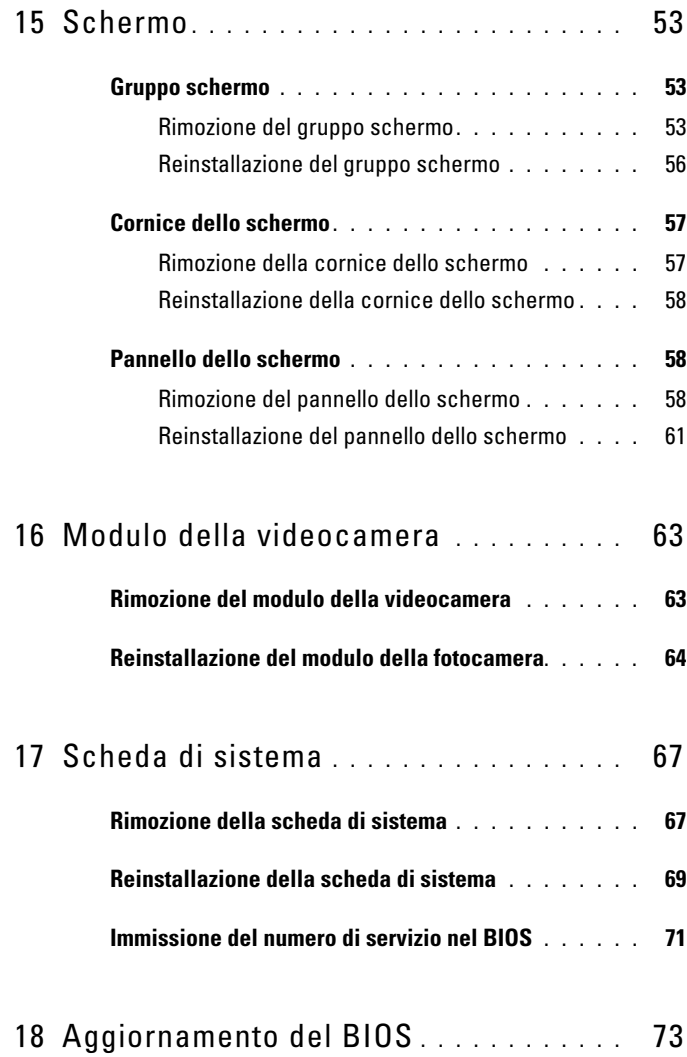

# <span id="page-6-2"></span><span id="page-6-0"></span>**Operazioni preliminari**

Il presente manuale fornisce le procedure per rimuovere e installare i componenti nel computer. Prima di effettuare le procedure riportate nel presente manuale, verificare che:

- Sono state eseguite le procedure descritte in ["Spegnimento del computer"](#page-7-0)  [a pagina 8](#page-7-0) e ["Interventi preliminari sui componenti interni del computer"](#page-7-1)  [a pagina 8.](#page-7-1)
- Siano state lette le informazioni sulla sicurezza fornite con il computer*.*
- Un componente può essere sostituito o, se è stato acquistato separatamente, installato eseguendo la procedura di rimozione nell'ordine inverso.

## <span id="page-6-1"></span>**Strumenti consigliati**

Le procedure in questo documento possono richiedere gli strumenti seguenti:

- Cacciavite a lama piatta piccolo
- Cacciavite a croce
- Graffietto in plastica
- Programma eseguibile di aggiornamento del BIOS, disponibile all'indirizzo **support.dell.com**

## <span id="page-7-2"></span><span id="page-7-0"></span>**Spegnimento del computer**

- **ATTENZIONE: per evitare la perdita di dati, salvare e chiudere i file aperti e uscire dai programmi in esecuzione prima di spegnere il computer.**
	- **1** Salvare e chiudere tutti i file aperti e uscire da tutti i programmi in esecuzione.
	- **2** Spegnere il computer.
		- *Windows 8*

Muovere il puntatore del mouse nell'angolo in alto o in basso a destra dello schermo per aprire la Sidebar promemoria, quindi fare clic su **Impostazioni**→ **Arresta**→ **Arresta sistema**.

• *Windows 7*

Fare clic su Start <sup>(2)</sup>, quindi su Arresta il sistema.

Al termine della procedura di arresto del sistema operativo, il computer si spegne.

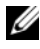

**K.B.:** se si utilizza un sistema operativo diverso, consultare la documentazione relativa alle istruzioni sullo spegnimento del sistema operativo.

**3** Accertarsi che il computer sia spento. Se il computer non si spegne automaticamente all'arresto del sistema operativo, tenere premuto il pulsante di alimentazione finché il computer non si spegne.

## <span id="page-7-1"></span>**Interventi preliminari sui componenti interni del computer**

Utilizzare i seguenti principi di sicurezza quale ausilio per proteggere il computer in dotazione da danni potenziali e per garantire la propria sicurezza personale.

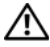

**AVVERTENZA: Prima di effettuare interventi sui componenti interni, leggere le informazioni sulla sicurezza fornite assieme al computer. Per ulteriori informazioni sulle procedure di sicurezza ottimali, consultare l'home page sulla conformità normativa all'indirizzo www.dell.com/regulatory\_compliance.**

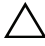

**ATTENZIONE: Per evitare scariche elettrostatiche, scaricare a terra l'elettricità statica del corpo utilizzando una fascetta da polso per la messa a terra o toccando periodicamente una superficie metallica non verniciata (come un connettore del computer).**

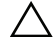

**ATTENZIONE: Maneggiare con cura componenti e schede. Non toccare i componenti o i contatti sulle schede. Maneggiare le schede dai bordi o dalla staffa metallica di montaggio. Tenere i componenti, ad esempio un processore, dai bordi, non dai piedini.**

**ATTENZIONE: Solo un tecnico di assistenza qualificato dovrebbe eseguire le riparazioni del computer. Danni dovuti a riparazioni non autorizzate da Dell non sono coperte dalla garanzia.**

**ATTENZIONE: Per scollegare un cavo, afferrare il connettore o la linguetta di estrazione, non il cavo stesso. Alcuni cavi sono dotati di connettore con linguette di blocco. Per scollegare questo tipo di cavo, fare pressione sulle linguette di blocco prima di estrarre il cavo. Nello staccare i connettori, mantenerli allineati per evitare di piegare i piedini. Inoltre, prima di collegare un cavo accertarsi che entrambi i connettori siano allineati e orientati in modo corretto.** 

**ATTENZIONE: Per evitare di danneggiare il computer, effettuare la seguente procedura prima di cominciare ad intervenire sui componenti interni del computer.** 

- **1** Assicurarsi che la superficie di lavoro sia piana e pulita per prevenire eventuali graffi al coperchio del computer.
- **2** Spegnere il computer. Consulatre ["Spegnimento del computer" a pagina 8](#page-7-0) e tutte le periferiche collegate.

#### **ATTENZIONE: per disconnettere un cavo di rete, scollegarlo prima dal computer e poi dalla perfierica di rete.**

- **3** Scollegare dal computer eventuali linee telefoniche o cavi di rete.
- **4** Premere ed estrarre eventuali schede installate dal lettore di schede multimediali 3 in 1.
- **5** Scollegare il computer e tutte le periferiche collegate dalle rispettive prese elettriche.
- **6** Scollegare dal computer tutte le periferiche collegate.

**ATTENZIONE: Per evitare danni alla scheda di sistema, rimuovere la batteria principale (consultare ["Rimozione della batteria" a](#page-10-2) pagina 11) prima di intervenire sui componenti interni del computer.**

- **7** Rimuovere la batteria. Consultare ["Rimozione della batteria" a pagina 11.](#page-10-2)
- **8** Capovolgere il computer, aprire lo schermo e premere il pulsante di accensione per mettere a terra la scheda di sistema.

## <span id="page-10-0"></span>**Batteria**

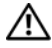

**AVVERTENZA: Prima di effettuare interventi sui componenti interni, leggere le informazioni sulla sicurezza fornite assieme al computer. Per ulteriori informazioni sulle procedure di sicurezza ottimali, consultare l'home page sulla conformità normativa all'indirizzo www.dell.com/regulatory\_compliance.**

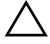

**ATTENZIONE: Solo un tecnico di assistenza qualificato dovrebbe eseguire le riparazioni del computer. Danni dovuti a riparazioni non autorizzate da Dell non sono coperte dalla garanzia.**

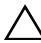

**ATTENZIONE: Per evitare scariche elettrostatiche, scaricare a terra l'elettricità statica del corpo utilizzando una fascetta da polso per la messa a terra o toccando periodicamente una superficie metallica non verniciata (come un connettore del computer).**

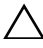

**ATTENZIONE: Per evitare di danneggiare il computer, utilizzare soltanto la batteria progettata per questo specifico computer della Dell. Non utilizzare batterie progettate per altri computer Dell.**

## <span id="page-10-2"></span><span id="page-10-1"></span>**Rimozione della batteria**

- **1** Seguire le istruzioni descritte in ["Operazioni preliminari" a pagina 7](#page-6-2).
- **2** Spegnere il computer e capovolgerlo.
- **3** Far scorrere il dispositivo di chiusura a scatto della batteria nella posizione di sgancio fino a farlo scattare in posizione.
- **4** Far scattare il dispositivo di sgancio della batteria nella posizione di sganciamento.
- **5** Far scorrere ed estrarre la batteria dal relativo vano.

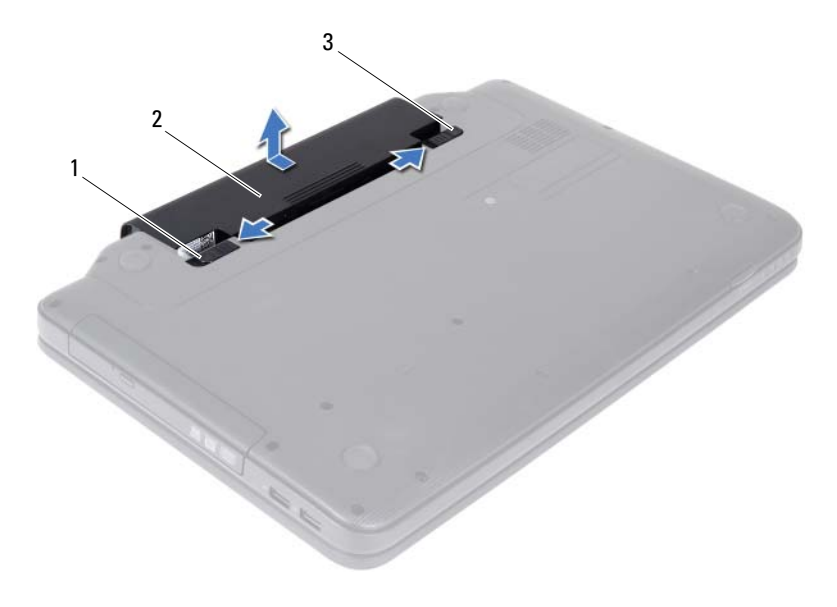

- dispositivo di sgancio della batteria 2 batteria
- <span id="page-11-1"></span>dispositivo di chiusura a scatto della batteria

#### <span id="page-11-0"></span>**Reinstallazione della batteria**

- Seguire le istruzioni descritte in ["Operazioni preliminari" a pagina 7.](#page-6-2)
- Far scorrere la batteria nel relativo vano finché non scatta in posizione.
- Far scorrere il dispositivo di chiusura a scatto della batteria fino alla posizione di blocco.

## <span id="page-12-0"></span>**Tastiera**

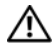

**AVVERTENZA: Prima di effettuare interventi sui componenti interni, leggere le informazioni sulla sicurezza fornite assieme al computer. Per ulteriori informazioni sulle procedure di sicurezza ottimali, consultare l'home page sulla conformità normativa all'indirizzo www.dell.com/regulatory\_compliance.**

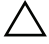

**ATTENZIONE: Solo un tecnico di assistenza qualificato dovrebbe eseguire le riparazioni del computer. Danni dovuti a riparazioni non autorizzate da Dell non sono coperte dalla garanzia.**

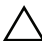

**ATTENZIONE: Per evitare scariche elettrostatiche, scaricare a terra l'elettricità statica del corpo utilizzando una fascetta da polso per la messa a terra o toccando periodicamente una superficie metallica non verniciata (come un connettore del computer).**

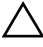

**ATTENZIONE: Per evitare danni alla scheda di sistema, rimuovere la batteria principale (consultare ["Rimozione della batteria" a](#page-10-2) pagina 11) prima di intervenire sui componenti interni del computer.**

## <span id="page-12-2"></span><span id="page-12-1"></span>**Rimozione della tastiera**

- **1** Seguire le istruzioni descritte in ["Operazioni preliminari" a pagina 7](#page-6-2).
- **2** Rimuovere la batteria. Consultare ["Rimozione della batteria" a pagina 11.](#page-10-2)

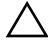

- **ATTENZIONE: 1 coperchietti dei tasti sono fragili, si spostano facilmente e rimetterli al loro posto richiede molto tempo. Fare attenzione durante la rimozione e la manipolazione della tastiera.**
	- **3** Capovolgere il computer e aprire lo schermo al massimo possibile.
	- **4** Con un graffietto in plastica, sganciare le quattro linguette che fissano la tastiera al palm rest e liberare la tastiera dal the palm rest.

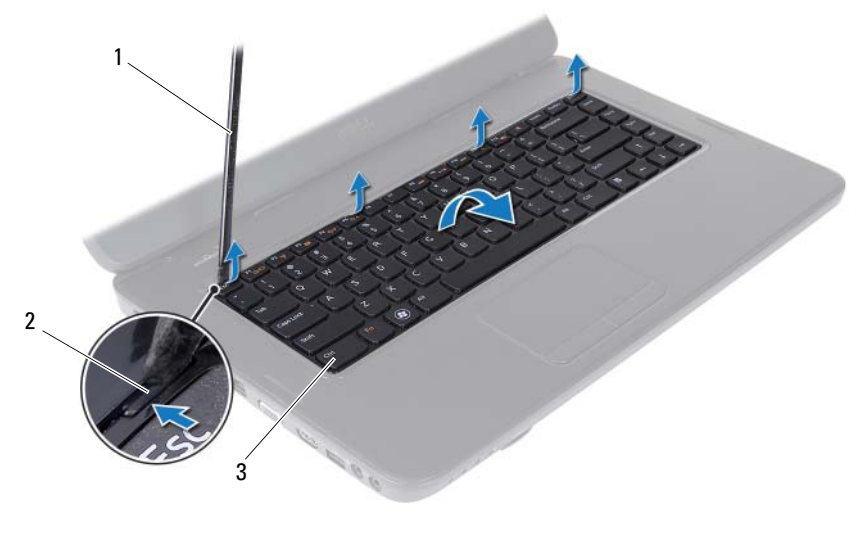

1 graffietto in plastica 2 linguette (4)

- 3 tastiera
- **ATTENZIONE: 1 coperchietti dei tasti sono fragili, si spostano facilmente e rimetterli al loro posto richiede molto tempo. Fare attenzione durante la rimozione e la manipolazione della tastiera.**
	- **5** Capovolgere con cura la tastiera e collocarla sul gruppo palm rest.
	- **6** Sollevare il dispositivo di chiusura del connettore che fissa il cavo della tastiera al connettore sulla scheda di sistema e rimuovere il cavo della tastiera
	- **7** Estrarre la tastiera dal computer.

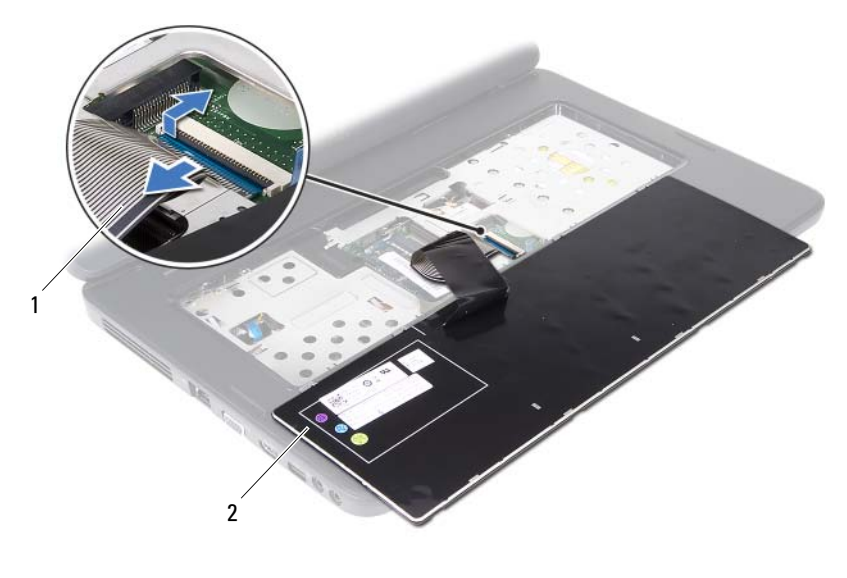

<span id="page-14-1"></span>1 cavo della tastiera 2 tastiera

#### <span id="page-14-0"></span>**Reinstallazione della tastiera**

- **1** Seguire le istruzioni descritte in ["Operazioni preliminari" a pagina 7](#page-6-2).
- **2** Inserire il cavo della tastiera nel connettore sulla scheda di sistema. Premere verso il basso il dispositivo di chiusura del connettore per fissare il cavo della tastiera al connettore situato sulla scheda di sistema.
- **3** Far scorrere le linguette della tastiera negli slot sul palm rest.
- **4** Premere con delicatezza lungo i bordi della tastiera per agganciare le quattro linguette che fissano la tastiera.
- **5** Chiudere lo schermo e capovolgere il computer.
- **6** Reinstallare la batteria. Consultare ["Reinstallazione della batteria"](#page-11-1)  [a pagina 12.](#page-11-1)

## <span id="page-16-0"></span>**Moduli di memoria**

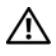

**AVVERTENZA: Prima di effettuare interventi sui componenti interni, leggere le informazioni sulla sicurezza fornite assieme al computer. Per ulteriori informazioni sulle procedure di sicurezza ottimali, consultare l'home page sulla conformità normativa all'indirizzo www.dell.com/regulatory\_compliance.**

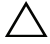

**ATTENZIONE: Solo un tecnico di assistenza qualificato dovrebbe eseguire le riparazioni del computer. Danni dovuti a riparazioni non autorizzate da Dell non sono coperte dalla garanzia.**

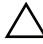

**ATTENZIONE: Per evitare scariche elettrostatiche, scaricare a terra l'elettricità statica del corpo utilizzando una fascetta da polso per la messa a terra o toccando periodicamente una superficie metallica non verniciata (come un connettore del computer).**

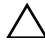

#### **ATTENZIONE: Per evitare danni alla scheda di sistema, rimuovere la batteria principale (consultare ["Rimozione della batteria" a](#page-10-2) pagina 11) prima di intervenire sui componenti interni del computer.**

È possibile espandere la memoria del computer installando dei moduli di memoria sulla scheda di sistema. Per informazioni sul tipo di memoria supportato dal computer in uso, consultare le *specifiche tecniche* all'indirizzo **support.dell.com/manuals**.

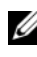

**M.B.:** I moduli di memoria acquistati presso Dell sono coperti dalla garanzia del computer.

Il computer dispone di due prese SODIMM accessibili all'utente, etichettati DIMM A e DIMM B, raggiungibili dal fondo del computer.

## <span id="page-16-1"></span>**Rimozione dei moduli di memoria**

- **1** Seguire le istruzioni descritte in ["Operazioni preliminari" a pagina 7](#page-6-2).
- **2** Rimuovere la batteria. Consultare ["Rimozione della batteria" a pagina 11.](#page-10-2)
- **3** Rimuovere la tastiera. Consultare ["Rimozione della tastiera" a pagina 13](#page-12-2).

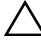

**ATTENZIONE: Per evitare danni al connettore dei moduli di memoria, non utilizzare strumenti per allargare i fermagli di fissaggio dei moduli di memoria.**

- **4** Usando le punta delle dita, allargare con cautela i fermagli di fissaggio alle estremità del connettore del modulo di memoria fino a far scattare il modulo fuori sede.
- **5** Rimuovere il modulo di memoria dal relativo connettore.

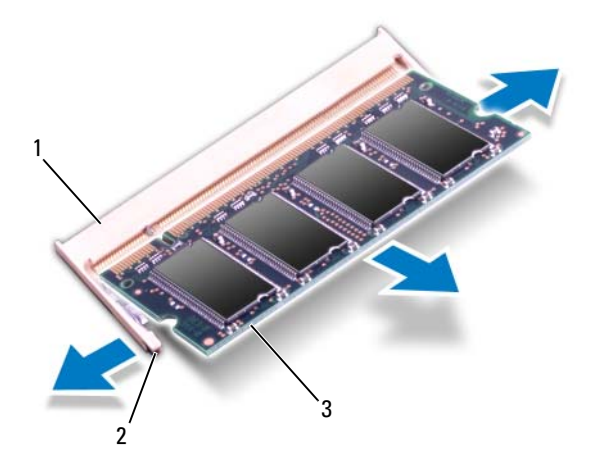

- 1 connettore dei moduli di memoria 2 fermagli di fissaggio (2)
- 3 modulo di memoria

## <span id="page-17-0"></span>**Reinstallazione dei moduli di memoria**

**ATTENZIONE: Se è necessario installare moduli di memoria in due connettori, installare un modulo di memoria nel connettore denominato "DIMM A" prima di installare un modulo di memoria nel connettore denominato "DIMM B".**

- **1** Seguire le istruzioni descritte in ["Operazioni preliminari" a pagina 7.](#page-6-2)
- **2** Allineare la tacca nel modulo di memoria alla linguetta nel connettore del modulo di memoria.
- **3** Far scorrere saldamente il modulo di memoria nello slot con un'angolazione di 45 gradi e spingerlo verso il basso finché non scatta in posizione. Se non si sente lo scatto, rimuovere il modulo di memoria e reinstallarlo.

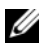

*M.B.:* Se il modulo di memoria non viene installato correttamente, il sistema potrebbe non avviarsi.

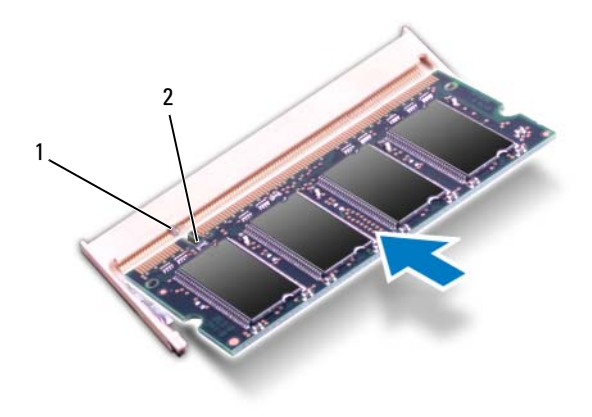

- 1 linguetta 2 tacca
- **4** Reinstallare la tastiera. Consultare ["Reinstallazione della tastiera"](#page-14-1)  [a pagina 15.](#page-14-1)
- **5** Reinstallare la batteria (consultare ["Reinstallazione della batteria"](#page-11-1)  [a pagina 12\)](#page-11-1) oppure collegare l'adattatore c.a. al computer e ad una presa elettrica.

**ATTENZIONE: Prima di accendere il computer, reinserire tutte le viti e accertarsi che non rimangano viti sparse all'interno del computer, in caso contrario, si potrebbero causare danni al computer.**

**6** Accendere il computer.

## <span id="page-20-0"></span>**Unità ottica**

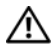

**AVVERTENZA: Prima di effettuare interventi sui componenti interni, leggere le informazioni sulla sicurezza fornite assieme al computer. Per ulteriori informazioni sulle procedure di sicurezza ottimali, consultare l'home page sulla conformità normativa all'indirizzo www.dell.com/regulatory\_compliance.**

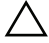

**ATTENZIONE: Solo un tecnico di assistenza qualificato dovrebbe eseguire le riparazioni del computer. Danni dovuti a riparazioni non autorizzate da Dell non sono coperte dalla garanzia.**

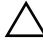

**ATTENZIONE: Per evitare scariche elettrostatiche, scaricare a terra l'elettricità statica del corpo utilizzando una fascetta da polso per la messa a terra o toccando periodicamente una superficie metallica non verniciata (come un connettore del computer).**

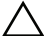

**ATTENZIONE: Per evitare danni alla scheda di sistema, rimuovere la batteria principale (consultare ["Rimozione della batteria" a](#page-10-2) pagina 11) prima di intervenire sui componenti interni del computer.**

## <span id="page-20-1"></span>**Rimozione dell'unità ottica**

- **1** Seguire le istruzioni descritte in ["Operazioni preliminari" a pagina 7](#page-6-2).
- **2** Rimuovere la batteria. Consultare ["Rimozione della batteria" a pagina 11.](#page-10-2)
- **3** Rimuovere la tastiera. Consultare ["Rimozione della tastiera" a pagina 13](#page-12-2).
- **4** Rimuovere la vite che fissa l'unità ottica alla base del computer.
- **5** Con un graffietto in plastica, premere sulla tacca sull'unità ottica per sganciarla dal relativo vano.
- **6** Far scorrere l'unità ottica dal vano ed estrarla.

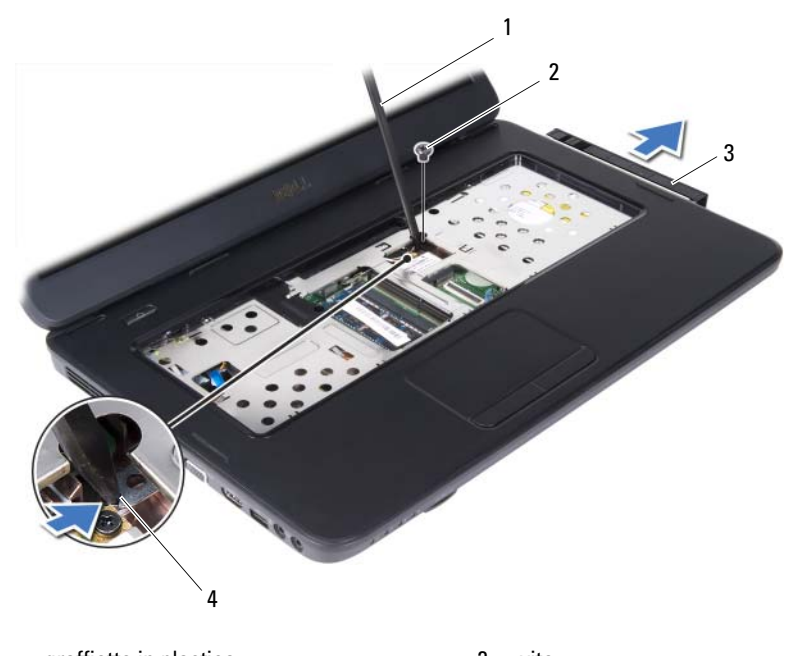

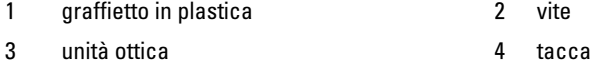

### <span id="page-21-0"></span>**Reinstallazione dell'unità ottica**

- Seguire le istruzioni descritte in ["Operazioni preliminari" a pagina 7.](#page-6-2)
- Far scorrere l'unità ottica fino a inserirla completamente nel vano.
- Reinserire la vite che fissa l'unità ottica alla base del computer.
- Reinstallare la tastiera. Consultare ["Reinstallazione della tastiera"](#page-14-1)  [a pagina 15.](#page-14-1)
- Reinstallare la batteria. Consultare ["Reinstallazione dell'unità ottica"](#page-21-0)  [a pagina 22.](#page-21-0)

**ATTENZIONE: Prima di accendere il computer, reinserire tutte le viti e accertarsi che non rimangano viti sparse all'interno del computer, in caso contrario, si potrebbero causare danni al computer.**

## <span id="page-22-0"></span>**Scheda Mini-Card wireless**

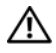

**AVVERTENZA: Prima di effettuare interventi sui componenti interni, leggere le informazioni sulla sicurezza fornite assieme al computer. Per ulteriori informazioni sulle procedure di sicurezza ottimali, consultare l'home page sulla conformità normativa all'indirizzo www.dell.com/regulatory\_compliance.**

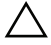

**ATTENZIONE: Solo un tecnico di assistenza qualificato dovrebbe eseguire le riparazioni del computer. Danni dovuti a riparazioni non autorizzate da Dell non sono coperte dalla garanzia.**

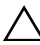

**ATTENZIONE: Per evitare scariche elettrostatiche, scaricare a terra l'elettricità statica del corpo utilizzando una fascetta da polso per la messa a terra o toccando periodicamente una superficie metallica non verniciata (come un connettore del computer).**

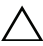

**ATTENZIONE: Per evitare danni alla scheda di sistema, rimuovere la batteria principale (consultare ["Rimozione della batteria" a](#page-10-2) pagina 11) prima di intervenire sui componenti interni del computer.**

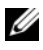

**N.B.:** Dell non garantisce la compatibilità né fornisce supporto per schede Mini-Card ottenute da fonti diverse da Dell.

Se con il computer è stata ordinata una scheda Mini-Card wireless, la scheda è già installata.

Il computer supporta uno slot per Mini-Card per schede combinate WLAN (Wireless Local Area Network, Rete locale wireless)/Bluetooth.

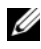

**N.B.:** In base alla configurazione del computer al momento dell'acquisto, lo slot per schede Mini-Card potrebbe o non potrebbero contenere una scheda Mini-Card.

## <span id="page-22-1"></span>**Rimozione delle schede Mini-Card**

- **1** Seguire le istruzioni descritte in ["Operazioni preliminari" a pagina 7](#page-6-2).
- **2** Rimuovere la batteria. Consultare ["Rimozione della batteria" a pagina 11.](#page-10-2)
- **3** Rimuovere la tastiera. Consultare ["Rimozione della tastiera" a pagina 13](#page-12-2).
- **4** Scollegare i cavi dell'antenna della scheda Mini-Card.
- **5** Rimuovere la vite che fissa la scheda Mini-Card alla scheda di sistema.

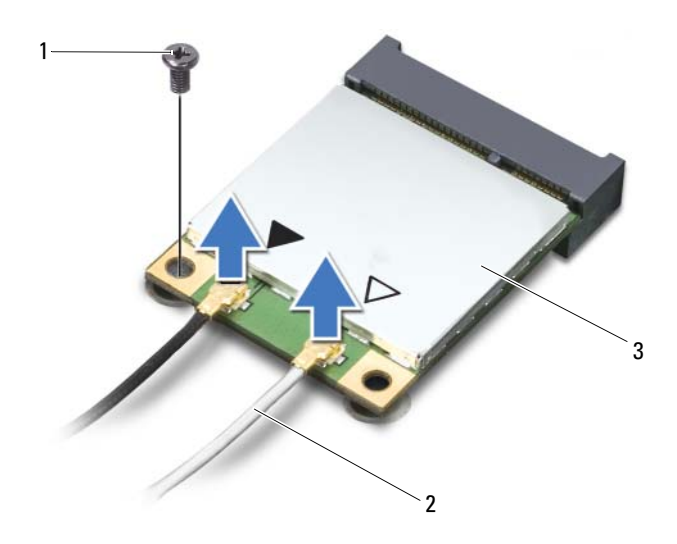

- 1 vite 2 cavi dell'antenna (2)
- 3 scheda Mini-Card
- **6** Estrarre la scheda Mini-Card dal connettore sulla scheda di sistema.

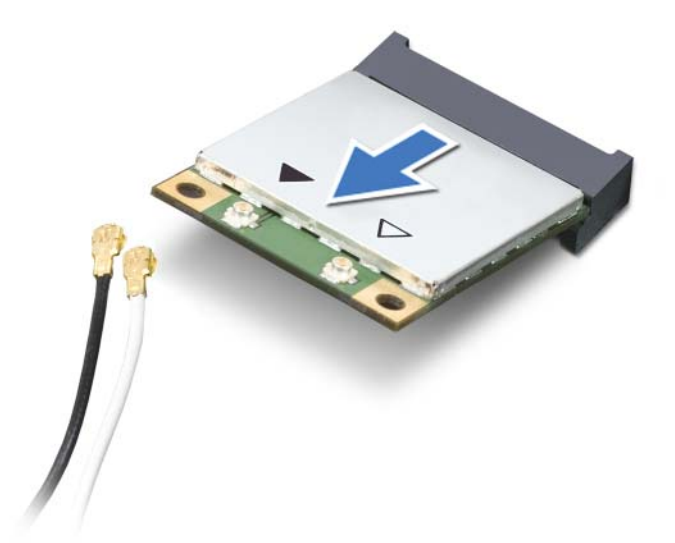

**ATTENZIONE: Quando la scheda Mini-Card non è nel computer, conservarla in un imballaggio antistatico protettivo. Per maggiori informazioni, consultare "Protezione dalle scariche elettrostatiche" nelle informazioni sulla sicurezza spedite assieme al computer.**

## <span id="page-24-0"></span>**Reinstallazione delle schede Mini-Card**

- **1** Seguire le istruzioni descritte in ["Operazioni preliminari" a pagina 7](#page-6-2).
- **2** Rimuovere la nuova scheda Mini-Card dal relativo imballaggio.

**ATTENZIONE: Esercitare una pressione decisa e uniforme per far scorrere la scheda in posizione. Esercitando una forza eccessiva è possibile danneggiare il connettore.**

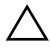

**ATTENZIONE: I connettori sono calettati per garantire il corretto inserimento. Se si incontra resistenza, controllare i connettori sulla scheda e sulla scheda di sistema e allineare correttamente la scheda.**

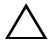

**ATTENZIONE: Per evitare danni alla scheda Mini-Card, non posizionare mai cavi sotto la scheda.**

**3** Inserire il connettore della scheda Mini-Card con un'angolazione di 45 gradi nel connettore sulla scheda di sistema.

- **4** Premere l'altra estremità della scheda Mini-Card verso il basso nello slot sulla scheda di sistema e reinserire la vite che fissa la scheda Mini-Card alla scheda di sistema.
- **5** Collegare i cavi dell'antenna appropriati alla scheda Mini-Card che si sta installando. La tabella seguente fornisce la combinazione di colori dei cavi dell'antenna per le schede Mini-Card supportate dal computer.

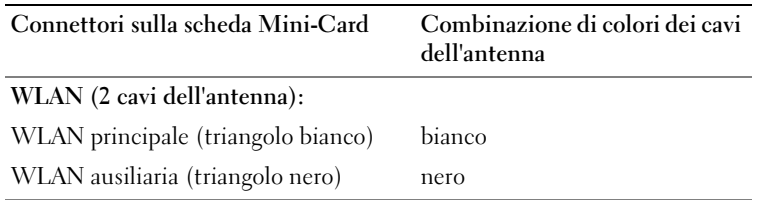

- **6** Reinstallare la tastiera. Consultare ["Reinstallazione della tastiera"](#page-14-1)  [a pagina 15.](#page-14-1)
- **7** Reinstallare la batteria. Consultare ["Reinstallazione della batteria"](#page-11-1)  [a pagina 12.](#page-11-1)
- **ATTENZIONE: Prima di accendere il computer, reinserire tutte le viti e accertarsi che non rimangano viti sparse all'interno del computer, in caso contrario, si potrebbero causare danni al computer.**
	- **8** Installare i driver e le utilità per il computer, se necessario.

**N.B.:** Se si sta installando una scheda Mini-Card ottenuta da una fonte diversa da Dell, è necessario installare i driver e le utilità appropriati.

## <span id="page-26-0"></span>**Gruppo palm rest**

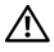

**AVVERTENZA: Prima di effettuare interventi sui componenti interni, leggere le informazioni sulla sicurezza fornite assieme al computer. Per ulteriori informazioni sulle procedure di sicurezza ottimali, consultare l'home page sulla conformità normativa all'indirizzo www.dell.com/regulatory\_compliance.**

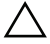

**ATTENZIONE: Solo un tecnico di assistenza qualificato dovrebbe eseguire le riparazioni del computer. Danni dovuti a riparazioni non autorizzate da Dell non sono coperte dalla garanzia.**

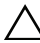

**ATTENZIONE: Per evitare scariche elettrostatiche, scaricare a terra l'elettricità statica del corpo utilizzando una fascetta da polso per la messa a terra o toccando periodicamente una superficie metallica non verniciata (come un connettore del computer).**

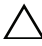

**ATTENZIONE: Per evitare danni alla scheda di sistema, rimuovere la batteria principale (consultare ["Rimozione della batteria" a](#page-10-2) pagina 11) prima di intervenire sui componenti interni del computer.**

### <span id="page-26-3"></span><span id="page-26-1"></span>**Rimozione del gruppo palm rest**

- **1** Seguire le istruzioni descritte in ["Operazioni preliminari" a pagina 7](#page-6-2).
- **2** Rimuovere la batteria. Consultare ["Rimozione della batteria" a pagina 11.](#page-10-2)
- <span id="page-26-2"></span>**3** Rimuovere le 11 viti che fissano il gruppo palm rest alla base del computer.

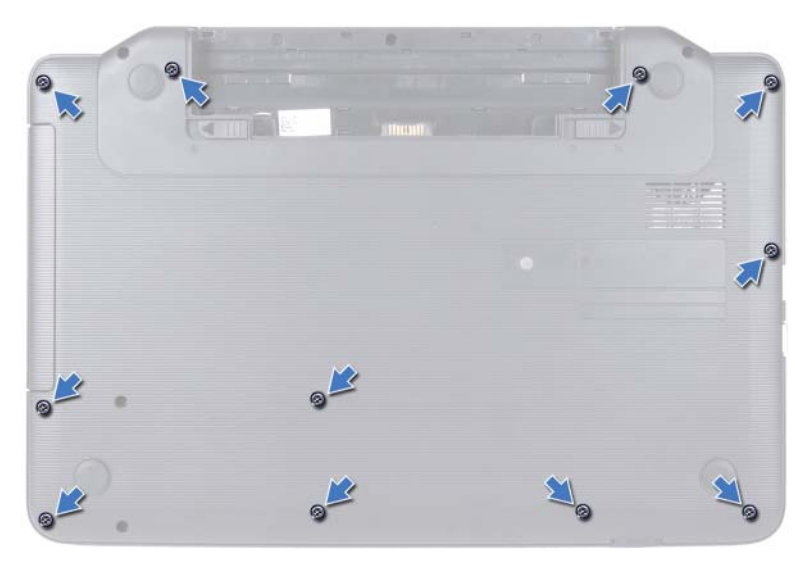

- **4** Rimuovere la tastiera. Consultare ["Rimozione della tastiera" a pagina 13](#page-12-2).
- **5** Rimuovere le due viti presenti sul gruppo palm rest.

#### **ATTENZIONE: Tirare verso l'alto la linguetta in plastica sulla parte superiore dei**   $\sqrt{}$ **connettori per evitare di danneggiare i connettori.**

**6** Sollevare il dispositivo di chiusura del connettore che fissa il cavo della scheda del pulsante di accensione e del touchpad ai connettori sulla scheda di sistema, quindi rimuovere i cavi.

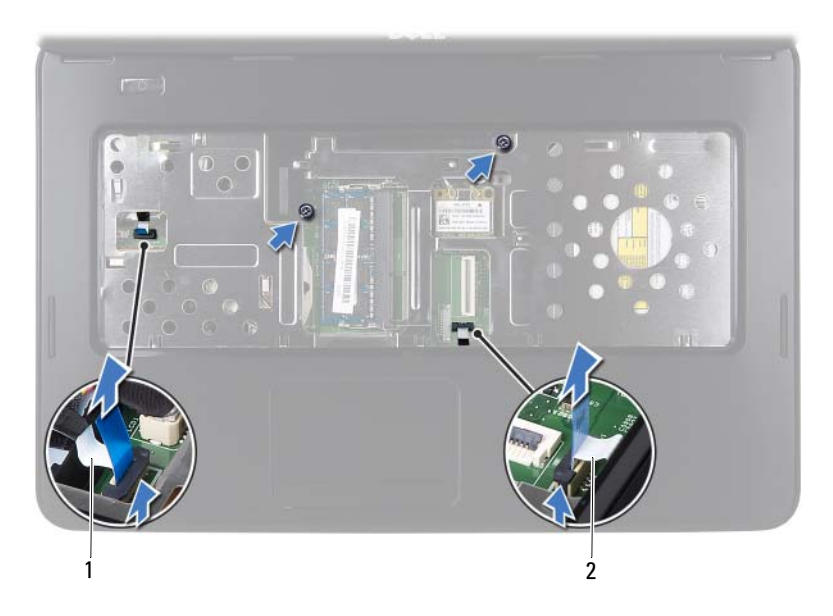

- 1 cavo della scheda del pulsante di accensione
- 2 cavo del touchpad

#### **ATTENZIONE: Separare con attenzione il palm rest dalla base del computer per evitare danni al palm rest.**

- **7** Utilizzando un graffietto in plastica, sollevare con cura il gruppo palm rest, quindi sfilarlo dalla base del computer.
- <span id="page-28-0"></span>**8** Estrarre il gruppo palm rest dalla base del computer.

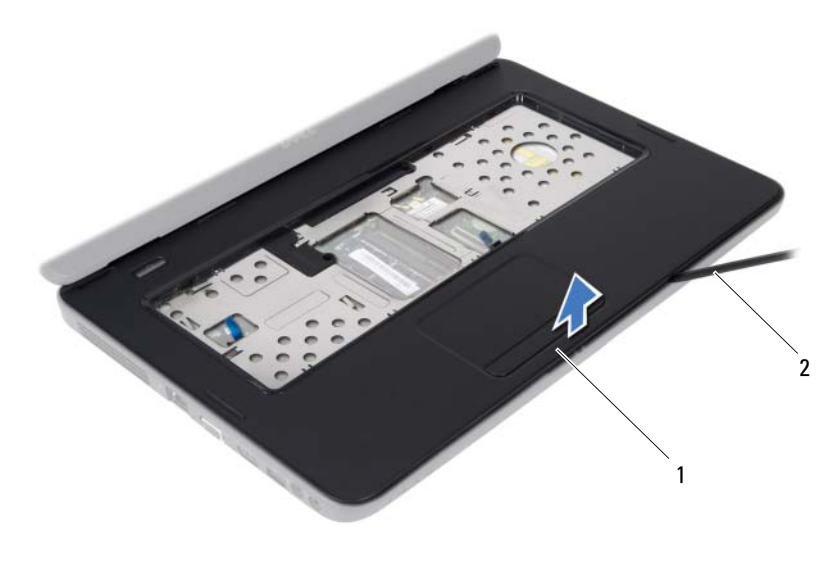

1 gruppo palm rest 2 graffietto in plastica

**9** Rimozione della scheda del pulsante di accensione Consultare ["Rimozione](#page-32-2)  [della scheda del pulsante di accensione" a pagina 33.](#page-32-2)

### <span id="page-29-2"></span><span id="page-29-0"></span>**Reinstallazione del gruppo palm rest**

- **1** Seguire le istruzioni descritte in ["Operazioni preliminari" a pagina 7.](#page-6-2)
- **2** Reinstallare la scheda del pulsante di accensione Consultare ["Reinstallazione della scheda del pulsante di accensione" a pagina 34.](#page-33-1)
- <span id="page-29-1"></span>**3** Allineare il gruppo palm rest alla base del computer e farlo scattare delicatamente in posizione.
- **4** Far scorrere il cavo del touchpad e quello del pulsante di accensione nei connettori sulla scheda di sistema, quindi esercitare una pressione verso il basso sui dispositivi di chiusura dei connettori per fissare i cavi.
- **5** Reinserire le quattro viti sul gruppo palm rest.
- **6** Reinstallare la tastiera. Consultare ["Reinstallazione della tastiera"](#page-14-1)  [a pagina 15.](#page-14-1)
- <span id="page-30-0"></span>**7** Reinserire le 11 viti che fissano il gruppo palm rest alla base del computer.
- **8** Reinstallare la batteria. Consultare ["Reinstallazione della batteria"](#page-11-1)  [a pagina 12.](#page-11-1)

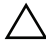

**ATTENZIONE: Prima di accendere il computer, reinserire tutte le viti e accertarsi che non rimangano viti sparse all'interno del computer, in caso contrario, si potrebbero causare danni al computer.**

## <span id="page-32-0"></span>**Scheda del pulsante di accensione**

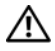

**AVVERTENZA: Prima di effettuare interventi sui componenti interni, leggere le informazioni sulla sicurezza fornite assieme al computer. Per ulteriori informazioni sulle procedure di sicurezza ottimali, consultare l'home page sulla conformità normativa all'indirizzo www.dell.com/regulatory\_compliance.**

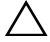

**ATTENZIONE: Solo un tecnico di assistenza qualificato dovrebbe eseguire le riparazioni del computer. Danni dovuti a riparazioni non autorizzate da Dell non sono coperte dalla garanzia.**

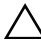

**ATTENZIONE: Per evitare scariche elettrostatiche, scaricare a terra l'elettricità statica del corpo utilizzando una fascetta da polso per la messa a terra o toccando periodicamente una superficie metallica non verniciata (come un connettore del computer).**

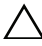

**ATTENZIONE: Per evitare danni alla scheda di sistema, rimuovere la batteria principale (consultare ["Rimozione della batteria" a](#page-10-2) pagina 11) prima di intervenire sui componenti interni del computer.**

### <span id="page-32-2"></span><span id="page-32-1"></span>**Rimozione della scheda del pulsante di accensione**

- **1** Seguire le istruzioni descritte in ["Operazioni preliminari" a pagina 7](#page-6-2).
- **2** Rimuovere la batteria. Consultare ["Rimozione della batteria" a pagina 11.](#page-10-2)
- **3** Seguire le istruzioni dal [punto 3](#page-26-2) al [punto 8](#page-28-0) in ["Rimozione del gruppo palm](#page-26-3)  [rest" a pagina 27.](#page-26-3)
- **4** Capovolgere il gruppo palm rest.
- **5** Rimuovere la vite che fissa la scheda pulsante di accensione al palm rest.
- **6** Premere e sganciare le linguette che fissano la scheda del pulsante di accensione alla base del computer.
- **7** Fare scorrere ed estrarre la scheda del pulsante di accensione con il relativo cavo dal gruppo palm rest.

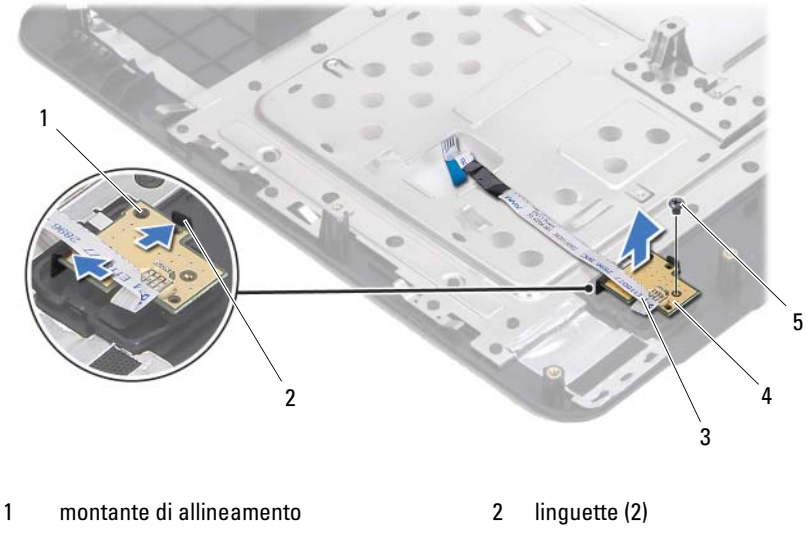

- cavo della scheda del pulsante di accensione
- scheda del pulsante di accensione

vite

#### <span id="page-33-1"></span><span id="page-33-0"></span>**Reinstallazione della scheda del pulsante di accensione**

- Seguire le istruzioni descritte in ["Operazioni preliminari" a pagina 7.](#page-6-2)
- Servendosi del montante di allineamento, inserire la scheda del pulsante di accensione sul gruppo palm rest e farla scattare in posizione.
- Reinserire la vite che fissa la scheda del pulsante di accensione al palm rest.
- Capovolgere il gruppo palm rest.
- Seguire le istruzioni dal [punto 3](#page-29-1) al [punto 7](#page-30-0) in ["Reinstallazione del gruppo](#page-29-2)  [palm rest" a pagina 30](#page-29-2).
- Reinstallare la batteria. Consultare ["Reinstallazione della batteria" a pagina 12](#page-11-1).

**ATTENZIONE: Prima di accendere il computer, reinserire tutte le viti e accertarsi che non rimangano viti sparse all'interno del computer, in caso contrario, si potrebbero causare danni al computer.**

## <span id="page-34-0"></span>**Disco rigido**

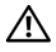

**AVVERTENZA: Prima di effettuare interventi sui componenti interni, leggere le informazioni sulla sicurezza fornite assieme al computer. Per ulteriori informazioni sulle procedure di sicurezza ottimali, consultare l'home page sulla conformità normativa all'indirizzo www.dell.com/regulatory\_compliance.**

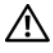

**AVVERTENZA: Se si rimuove il disco rigido dal computer quando l'unità è calda, non toccare l'alloggiamento metallico del disco rigido.**

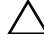

**ATTENZIONE: Solo un tecnico di assistenza qualificato dovrebbe eseguire le riparazioni del computer. Danni dovuti a riparazioni non autorizzate da Dell non sono coperte dalla garanzia.**

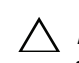

**ATTENZIONE: Per evitare scariche elettrostatiche, scaricare a terra l'elettricità statica del corpo utilizzando una fascetta da polso per la messa a terra o toccando periodicamente una superficie metallica non verniciata (come un connettore del computer).**

**ATTENZIONE: Per evitare danni alla scheda di sistema, rimuovere la batteria principale (consultare ["Rimozione della batteria" a](#page-10-2) pagina 11) prima di intervenire sui componenti interni del computer.**

**ATTENZIONE: Per evitare la perdita di dati, spegnere il computer (consultare ["Spegnimento del computer" a](#page-7-2) pagina 8) prima di rimuovere il gruppo disco rigido. Non rimuovere il disco rigido mentre il computer è acceso o in stato di sospensione.**

**ATTENZIONE: I dischi rigidi sono estremamente fragili. Prestare attenzione durante la manipolazione del disco rigido.**

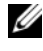

**N.B.:** Dell non garantisce la compatibilità, né fornisce supporto tecnico per dischi rigidi provenienti da altre fonti.

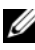

**N.B.:** Se si sta installando un disco rigido che proviene da un fornitore diverso da Dell, è necessario installare un sistema operativo, dei driver e delle utilità sul nuovo disco rigido.

## <span id="page-35-0"></span>**Rimozione del disco rigido**

- Seguire le istruzioni descritte in ["Operazioni preliminari" a pagina 7.](#page-6-2)
- Rimuovere la batteria. Consultare ["Rimozione della batteria" a pagina 11.](#page-10-2)
- Rimuovere le due viti dalla base del computer.

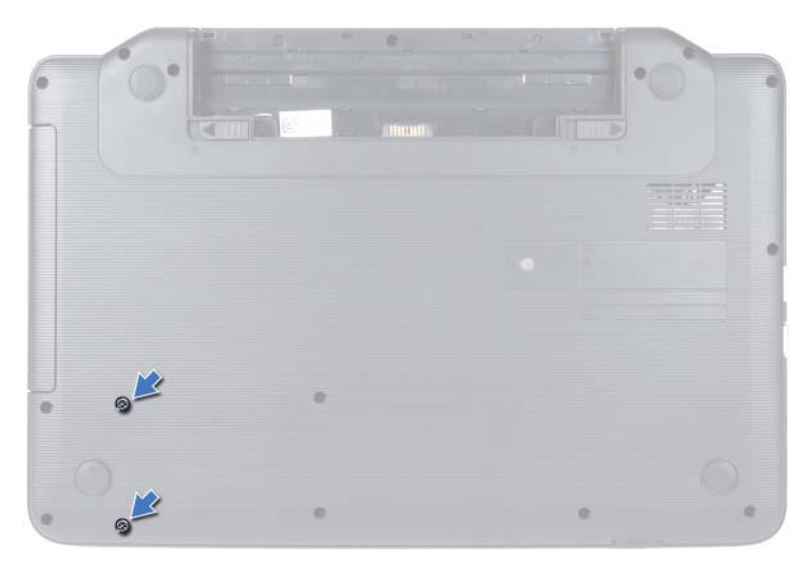

- Seguire le istruzioni dal [punto 3](#page-26-2) al [punto 8](#page-28-0) in ["Rimozione del gruppo palm](#page-26-3)  [rest" a pagina 27.](#page-26-3)
- Spingere il disco rigido verso destra per scollegarlo dal connettore sulla scheda di sistema.
- Estrarre il disco rigido dalla base del computer.
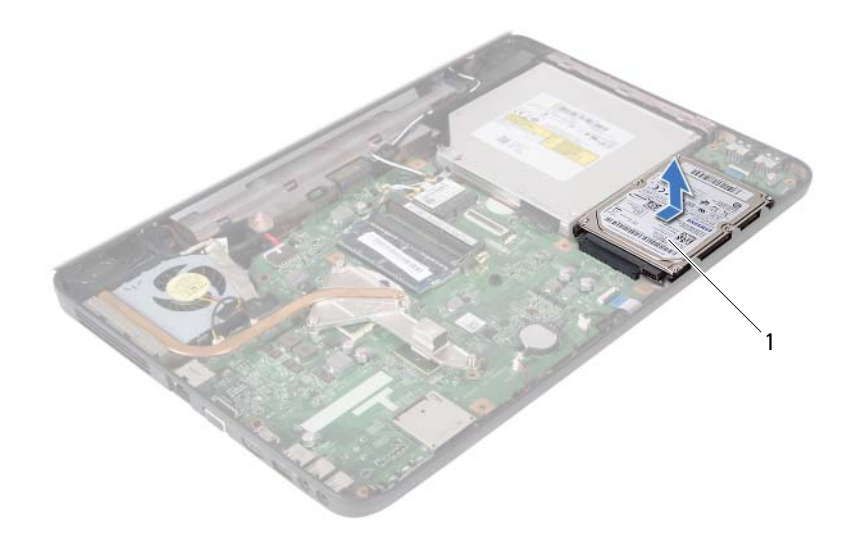

<span id="page-36-0"></span>1 disco rigido

### **Reinstallazione del disco rigido**

- **1** Seguire le istruzioni descritte in ["Operazioni preliminari" a pagina 7](#page-6-0).
- **2** Rimuovere il nuovo disco rigido dall'imballaggio.

Conservare l'imballaggio originale, che potrà essere usato in futuro per riporre o spedire l'unità.

- <span id="page-36-2"></span><span id="page-36-1"></span>**3** Collocare il disco rigido sulla base del computer.
- **4** Spingere il disco rigido verso sinistra per collegarlo al connettore sulla scheda di sistema.
- **5** Seguire le istruzioni dal [punto 3](#page-29-0) al [punto 7](#page-30-0) in ["Reinstallazione del gruppo](#page-29-1)  [palm rest" a pagina 30.](#page-29-1)
- **6** Reinserire le due viti sulla base del computer.
- **7** Reinstallare la batteria. Consultare ["Reinstallazione della batteria" a pagina 12](#page-11-0).

**ATTENZIONE: Prima di accendere il computer, reinserire tutte le viti e accertarsi che non rimangano viti sparse all'interno del computer, in caso contrario, si potrebbero causare danni al computer.**

# **Batteria pulsante**

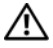

**AVVERTENZA: Prima di effettuare interventi sui componenti interni, leggere le informazioni sulla sicurezza fornite assieme al computer. Per ulteriori informazioni sulle procedure di sicurezza ottimali, consultare l'home page sulla conformità normativa all'indirizzo www.dell.com/regulatory\_compliance.**

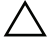

**ATTENZIONE: Solo un tecnico di assistenza qualificato dovrebbe eseguire le riparazioni del computer. Danni dovuti a riparazioni non autorizzate da Dell non sono coperte dalla garanzia.**

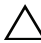

**ATTENZIONE: Per evitare scariche elettrostatiche, scaricare a terra l'elettricità statica del corpo utilizzando una fascetta da polso per la messa a terra o toccando periodicamente una superficie metallica non verniciata (come un connettore del computer).**

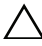

**ATTENZIONE: Per evitare danni alla scheda di sistema, rimuovere la batteria principale (consultare ["Rimozione della batteria" a](#page-10-0) pagina 11) prima di intervenire sui componenti interni del computer.**

### **Rimozione della batteria pulsante**

- **1** Seguire le istruzioni descritte in ["Operazioni preliminari" a pagina 7](#page-6-0).
- **2** Rimuovere la batteria. Consultare ["Rimozione della batteria" a pagina 11.](#page-10-0)
- **3** Seguire le istruzioni dal [punto 3](#page-26-0) al [punto 8](#page-28-0) in ["Rimozione del gruppo palm](#page-26-1)  [rest" a pagina 27.](#page-26-1)
- **4** Utilizzare un graffietto di plastica per sollevare, facendo leva delicatamente, la batteria pulsante dalla presa della batteria sulla scheda di sistema.
- **5** Estrarre la batteria pulsante dal vano batteria sulla scheda di sistema.

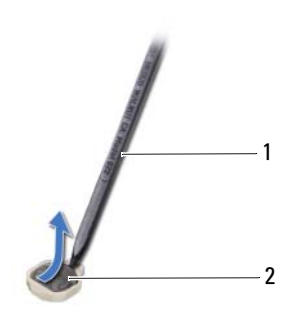

1 graffietto in plastica 2 batteria pulsante

### **Reinstallazione della batteria pulsante**

- **1** Seguire le istruzioni descritte in ["Operazioni preliminari" a pagina 7.](#page-6-0)
- **2** Con il polo positivo rivolto verso l'alto, inserire la batteria pulsante nella presa della batteria sulla scheda di sistema.
- **3** Seguire le istruzioni dal [punto 3](#page-29-0) al [punto 7](#page-30-0) in ["Reinstallazione del gruppo](#page-29-1)  [palm rest" a pagina 30](#page-29-1).
- **4** Reinstallare la batteria. Consultare ["Reinstallazione della batteria"](#page-11-0)  [a pagina 12.](#page-11-0)
- **ATTENZIONE: Prima di accendere il computer, reinserire tutte le viti e accertarsi che non rimangano viti sparse all'interno del computer, in caso contrario, si potrebbero causare danni al computer.**

# **Scheda USB**

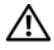

**AVVERTENZA: Prima di effettuare interventi sui componenti interni, leggere le informazioni sulla sicurezza fornite assieme al computer. Per ulteriori informazioni sulle procedure di sicurezza ottimali, consultare l'home page sulla conformità normativa all'indirizzo www.dell.com/regulatory\_compliance.** 

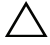

**ATTENZIONE: Per evitare scariche elettrostatiche, scaricare a terra l'elettricità statica del corpo utilizzando una fascetta da polso per la messa a terra o toccando periodicamente una superficie metallica non verniciata.**

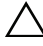

**ATTENZIONE: Solo un tecnico di assistenza qualificato dovrebbe eseguire le riparazioni del computer. Danni dovuti a riparazioni non autorizzate da Dell non sono coperte dalla garanzia.**

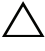

**ATTENZIONE: Per evitare danni alla scheda di sistema, rimuovere la batteria principale (consultare ["Rimozione della batteria" a](#page-10-0) pagina 11) prima di intervenire sui componenti interni del computer.**

## **Rimozione della scheda USB**

- **1** Seguire le procedure in descritte in ["Operazioni preliminari" a pagina 7.](#page-6-0)
- **2** Rimuovere la batteria. Consultare ["Rimozione della batteria" a pagina 11.](#page-10-0)
- **3** Seguire le istruzioni dal [punto 3](#page-26-0) al [punto 8](#page-28-0) in ["Rimozione del gruppo palm](#page-26-1)  [rest" a pagina 27.](#page-26-1)
- **4** Rimuovere il disco rigido. Consultare ["Rimozione del disco rigido"](#page-35-0)  [a pagina 36.](#page-35-0)
- **5** Sollevare il dispositivo di chiusura del connettore che fissa il cavo della scheda USB al connettore sulla scheda USB, quindi rimuovere il cavo della scheda USB.
- **6** Sganciare le linguette che fissano la scheda USB alla base del computer ed estrarne la scheda USB.

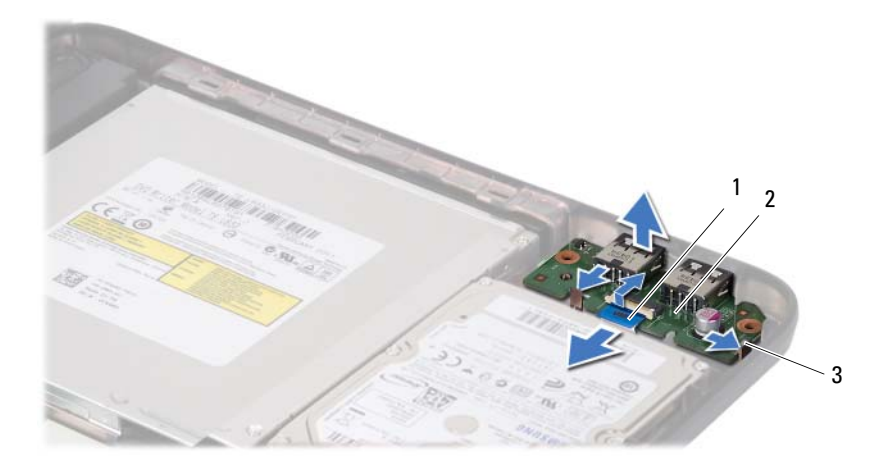

- 1 cavo della scheda USB 2 scheda USB
	-

3 linguette (2)

### **Reinstallazione della scheda USB**

- **1** Seguire le procedure in descritte in ["Operazioni preliminari" a pagina 7](#page-6-0).
- **2** Fare scorrere i connettori sulla scheda USB negli slot sulla base del computer e far scattare la scheda in posizione.
- **3** Inserire il cavo della scheda USB nel connettore sulla scheda USB. Premere il dispositivo di chiusura del connettore per fissare il cavo della scheda USB al connettore presente sulla scheda USB.
- **4** Reinstallare il disco rigido. Consultare ["Reinstallazione del disco rigido"](#page-36-0)  [a pagina 37.](#page-36-0)
- **5** Seguire le istruzioni dal [punto 3](#page-29-0) al [punto 7](#page-30-0) in ["Reinstallazione del gruppo](#page-29-1)  [palm rest" a pagina 30](#page-29-1).
- **6** Reinstallare la batteria. Consultare ["Reinstallazione della batteria"](#page-11-0)  [a pagina 12.](#page-11-0)

**ATTENZIONE: Prima di accendere il computer, reinserire tutte le viti e accertarsi che non rimangano viti sparse all'interno del computer, in caso contrario, si potrebbero causare danni al computer.**

# **Gruppo di raffreddamento termico**

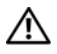

**AVVERTENZA: Prima di effettuare interventi sui componenti interni, leggere le informazioni sulla sicurezza fornite assieme al computer. Per ulteriori informazioni sulle procedure di sicurezza ottimali, consultare l'home page sulla conformità normativa all'indirizzo www.dell.com/regulatory\_compliance.**

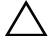

**ATTENZIONE: Solo un tecnico di assistenza qualificato dovrebbe eseguire le riparazioni del computer. Danni dovuti a riparazioni non autorizzate da Dell non sono coperte dalla garanzia.**

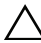

**ATTENZIONE: Per evitare scariche elettrostatiche, scaricare a terra l'elettricità statica del corpo utilizzando una fascetta da polso per la messa a terra o toccando periodicamente una superficie metallica non verniciata (come un connettore del computer).**

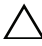

**ATTENZIONE: Per evitare danni alla scheda di sistema, rimuovere la batteria principale (consultare ["Rimozione della batteria" a](#page-10-0) pagina 11) prima di intervenire sui componenti interni del computer.**

## <span id="page-42-0"></span>**Rimozione del gruppo di raffreddamento termico**

- **1** Seguire le istruzioni descritte in ["Operazioni preliminari" a pagina 7](#page-6-0).
- **2** Rimuovere la batteria. Consultare ["Rimozione della batteria" a pagina 11.](#page-10-0)
- **3** Seguire le istruzioni dal [punto 3](#page-26-0) al [punto 8](#page-28-0) in ["Rimozione del gruppo palm](#page-26-1)  [rest" a pagina 27.](#page-26-1)
- **4** Scollegare il cavo dello schermo dal connettore sulla scheda di sistema ed estrarre il cavo dal gruppo di raffreddamento termico.
- **5** Scollegare il cavo della ventola dal connettore sulla scheda di sistema.
- **6** Nella sequenza indicata sul gruppo di raffreddamento termico, allentare le sei viti che fissano quest'ultimo alla scheda di sistema.
- **7** Estrarre il gruppo di raffreddamento termico dal computer.

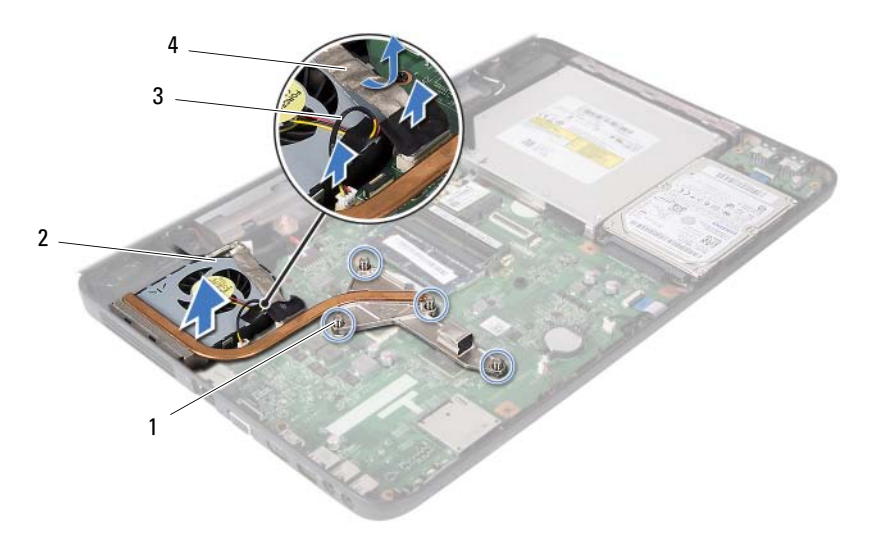

- 
- <span id="page-43-0"></span>3 cavo della ventola 4 cavo dello schermo
- 1 viti di fissaggio (4) 2 gruppo di raffreddamento termico
	-

### **Reinstallazione del gruppo di raffreddamento termico**

- **1** Seguire le istruzioni descritte in ["Operazioni preliminari" a pagina 7.](#page-6-0)
- **2** Allineare le quattro viti di fissaggio sul gruppo di raffreddamento termico con i fori delle viti posizionati sulla scheda di sistema; quindi, stringere le viti rispettando la sequenza indicata sul gruppo di raffreddamento.
- **3** Collegare il cavo della ventola al connettore sulla scheda di sistema.
- **4** Collegare il cavo dello schermo al gruppo di raffreddamento termico e al connettore sulla scheda di sistema.
- **5** Seguire le istruzioni dal [punto 3](#page-29-0) al [punto 7](#page-30-0) in ["Reinstallazione del gruppo](#page-29-1)  [palm rest" a pagina 30](#page-29-1).
- **6** Reinstallare la batteria. Consultare ["Reinstallazione della batteria"](#page-11-0)  [a pagina 12.](#page-11-0)
- **ATTENZIONE: Prima di accendere il computer, reinserire tutte le viti e accertarsi che non rimangano viti sparse all'interno del computer, in caso contrario, si potrebbero causare danni al computer.**

# **Modulo del processore (solo per computer Inspiron 15-N5050/15-N5040)**

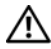

**AVVERTENZA: Prima di effettuare interventi sui componenti interni, leggere le informazioni sulla sicurezza fornite assieme al computer. Per ulteriori informazioni sulle procedure di sicurezza ottimali, consultare l'home page sulla conformità normativa all'indirizzo www.dell.com/regulatory\_compliance.**

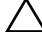

**ATTENZIONE: Solo un tecnico di assistenza qualificato dovrebbe eseguire le riparazioni del computer. Danni dovuti a riparazioni non autorizzate da Dell non sono coperte dalla garanzia.**

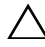

**ATTENZIONE: Per evitare scariche elettrostatiche, scaricare a terra l'elettricità statica del corpo utilizzando una fascetta da polso per la messa a terra o toccando periodicamente una superficie metallica non verniciata (come un connettore del computer).**

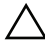

**ATTENZIONE: Per evitare danni alla scheda di sistema, rimuovere la batteria principale (consultare ["Rimozione della batteria" a](#page-10-0) pagina 11) prima di intervenire sui componenti interni del computer.**

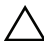

**ATTENZIONE: Maneggiare i componenti e le schede tenendole dai bordi, evitando di toccare i piedini o i contatti.**

## <span id="page-44-0"></span>**Rimozione del modulo del processore**

- **1** Seguire le istruzioni descritte in ["Operazioni preliminari" a pagina 7](#page-6-0).
- **2** Rimuovere la batteria. Consultare ["Rimozione della batteria" a pagina 11.](#page-10-0)
- **3** Seguire le istruzioni dal [punto 3](#page-26-0) al [punto 8](#page-28-0) in ["Rimozione del gruppo palm](#page-26-1)  [rest" a pagina 27.](#page-26-1)
- **4** Rimuovere il gruppo di raffreddamento termico Consultare ["Rimozione](#page-42-0)  [del gruppo di raffreddamento termico" a pagina 43](#page-42-0).
- **5** Per staccare la presa ZIF, utilizzare un piccolo cacciavite a lama piatta e ruotare la vite eccentrica della presa ZIF in senso antiorario finché non arriva al fermo dell'eccentrico.

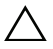

**ATTENZIONE: Per garantire il massimo raffreddamento del processore, non toccare le zone di trasferimento di calore sul gruppo raffreddamento termico del processore. Il sebo della pelle potrebbe ridurre la capacità di trasferimento del calore dei pad termici.**

**ATTENZIONE: Quando si rimuove il modulo del processore, estrarlo tirando verso l'alto. Fare attenzione a non piegare i piedini sul modulo del processore.**

**6** Sollevare il modulo del processore dalla presa ZIF.

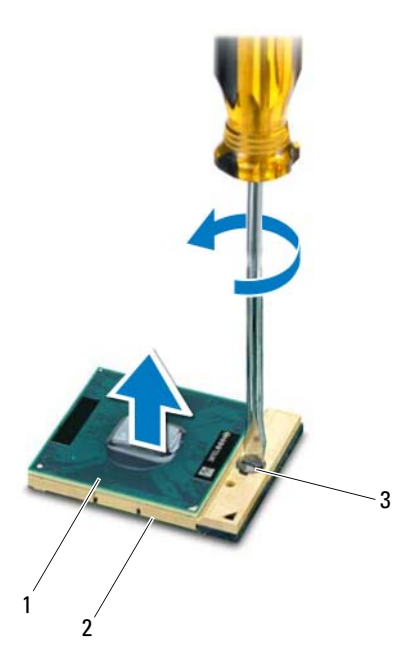

1 modulo del processore 2 presa ZIF

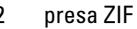

3 vite eccentrica della presa ZIF

### <span id="page-46-0"></span>**Reinstallazione del modulo del processore**

**1** Seguire le istruzioni descritte in ["Operazioni preliminari" a pagina 7](#page-6-0).

**N.B.:** Se viene installato un processore nuovo, viene fornito un nuovo gruppo di raffreddamento termico che comprende un pad termico annesso o nuovo e la documentazione con le istruzioni sull'installazione corretta.

**2** Allineare l'angolo del piedino 1 del modulo del processore all'angolo del piedino 1 della presa ZIF, quindi inserire il modulo del processore.

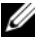

**N.B.:** L'angolo del piedino 1 del modulo del processore ha un triangolo che si allinea al triangolo sull'angolo del piedino 1 della presa ZIF.

Quando il modulo del processore è correttamente posizionato, tutti i quattro angoli risultano allineati alla stessa altezza. Se uno o più angoli del modulo sono più alti degli altri, il modulo non è posizionato correttamente.

### **ATTENZIONE: Per evitare danni al processore, mantenere il cacciavite perpendicolare al processore quando si ruota la vite eccentrica.**

- **3** Serrare la presa ZIF ruotando la vite eccentrica in senso orario per fissare il modulo del processore alla scheda di sistema.
- **4** Reinstallazione del gruppo di raffreddamento termico Consultare ["Reinstallazione del gruppo di raffreddamento termico" a pagina 44](#page-43-0).
- **5** Seguire le istruzioni dal [punto 3](#page-29-0) al [punto 7](#page-30-0) in ["Reinstallazione del gruppo](#page-29-1)  [palm rest" a pagina 30.](#page-29-1)
- **6** Reinstallare la batteria. Consultare ["Reinstallazione della batteria"](#page-11-0)  [a pagina 12.](#page-11-0)
- **ATTENZIONE: Prima di accendere il computer, reinserire tutte le viti e accertarsi che non rimangano viti sparse all'interno del computer, in caso contrario, si potrebbero causare danni al computer.**

# **Coperchio del cardine**

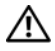

**AVVERTENZA: Prima di effettuare interventi sui componenti interni, leggere le informazioni sulla sicurezza fornite assieme al computer. Per ulteriori informazioni sulle procedure di sicurezza ottimali, consultare l'home page sulla conformità normativa all'indirizzo www.dell.com/regulatory\_compliance.** 

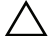

**ATTENZIONE: Solo un tecnico di assistenza qualificato dovrebbe eseguire le riparazioni del computer. Danni dovuti a riparazioni non autorizzate da Dell non sono coperte dalla garanzia.**

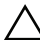

**ATTENZIONE: Per evitare scariche elettrostatiche, scaricare a terra l'elettricità statica del corpo utilizzando una fascetta da polso per la messa a terra o toccando periodicamente una superficie metallica non verniciata (come un connettore del computer).**

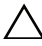

**ATTENZIONE: Per evitare danni alla scheda di sistema, rimuovere la batteria principale (consultare ["Rimozione della batteria" a](#page-10-0) pagina 11) prima di intervenire sui componenti interni del computer.**

## <span id="page-48-0"></span>**Rimozione del coperchio del cardine**

- **1** Seguire le procedure descritte in ["Operazioni preliminari" a pagina 7](#page-6-0).
- **2** Rimuovere la batteria. Consultare ["Rimozione della batteria" a pagina 11.](#page-10-0)
- **3** Rimuovere la vite che fissa il coperchio del cardine alla base del computer.

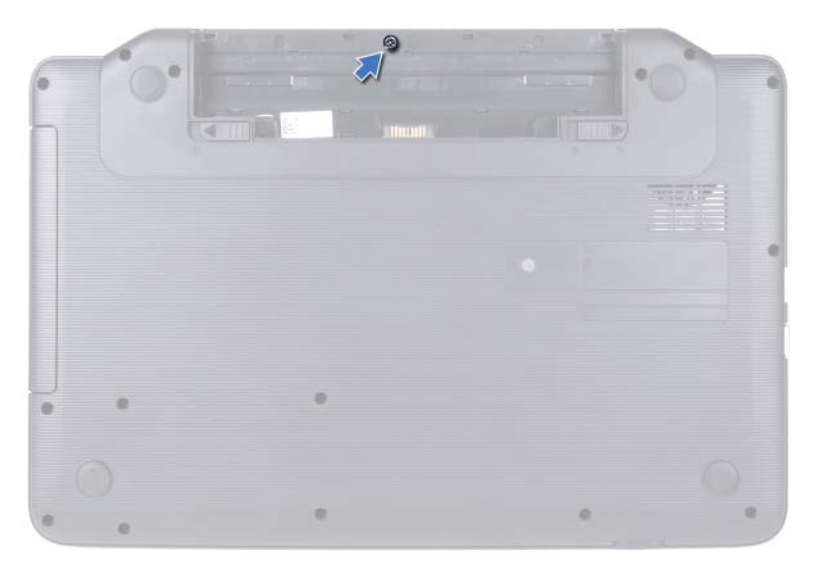

- Capovolgere il computer.
- Estrarre il coperchio del cardine dalla base del computer.

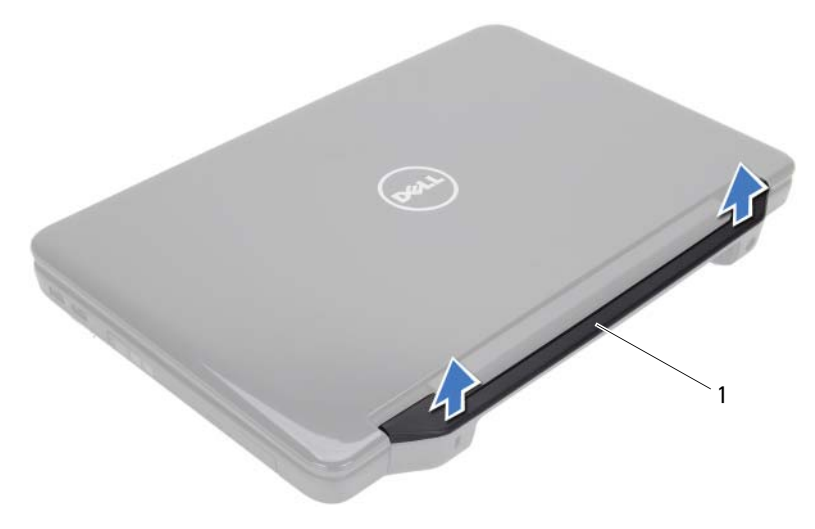

coperchio del cardine

### <span id="page-50-0"></span>**Reinstallazione del coperchio del cardine**

- **1** Seguire le istruzioni descritte in ["Operazioni preliminari" a pagina 7](#page-6-0).
- **2** Allineare le linguette sul coperchio del cardine alle scanalature presenti sulla base del computer e far scattare il coperchio del cardine in posizione.
- **3** Capovolgere il computer.
- **4** Reinserire la vite che fissa il coperchio del cardine alla base del computer.
- **5** Reinstallare la batteria. Consultare ["Reinstallazione della batteria"](#page-11-0)  [a pagina 12.](#page-11-0)
- **ATTENZIONE: Prima di accendere il computer, reinserire tutte le viti e accertarsi che non rimangano viti sparse all'interno del computer, in caso contrario, si potrebbero causare danni al computer.**

# **Schermo**

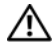

**AVVERTENZA: Prima di effettuare interventi sui componenti interni, leggere le informazioni sulla sicurezza fornite assieme al computer. Per ulteriori informazioni sulle procedure di sicurezza ottimali, consultare l'home page sulla conformità normativa all'indirizzo www.dell.com/regulatory\_compliance.**

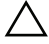

**ATTENZIONE: Solo un tecnico di assistenza qualificato dovrebbe eseguire le riparazioni del computer. Danni dovuti a riparazioni non autorizzate da Dell non sono coperte dalla garanzia.**

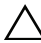

**ATTENZIONE: Per evitare scariche elettrostatiche, scaricare a terra l'elettricità statica del corpo utilizzando una fascetta da polso per la messa a terra o toccando periodicamente una superficie metallica non verniciata (come un connettore del computer).**

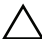

**ATTENZIONE: Per evitare danni alla scheda di sistema, rimuovere la batteria principale (consultare ["Rimozione della batteria" a](#page-10-0) pagina 11) prima di intervenire sui componenti interni del computer.**

## **Gruppo schermo**

### <span id="page-52-1"></span><span id="page-52-0"></span>**Rimozione del gruppo schermo**

- **1** Seguire le istruzioni descritte in ["Operazioni preliminari" a pagina 7](#page-6-0).
- **2** Rimuovere la batteria. Consultare ["Rimozione della batteria" a pagina 11.](#page-10-0)
- **3** Rimuovere le due viti dalla base del computer.

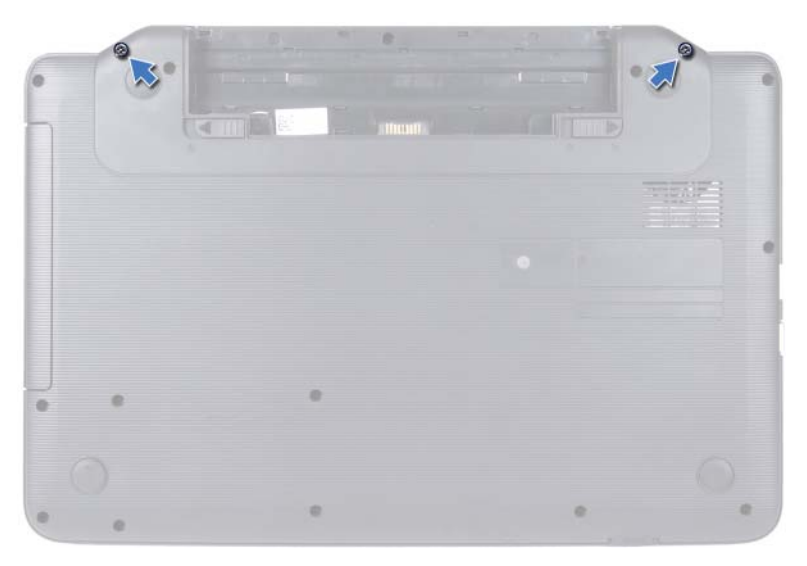

- **4** Seguire le istruzioni dal [punto 3](#page-26-0) al [punto 8](#page-28-0) in ["Rimozione del gruppo palm](#page-26-1)  [rest" a pagina 27.](#page-26-1)
- **5** Rimuovere il coperchio del cardine. Consultare ["Rimozione del coperchio](#page-48-0)  [del cardine" a pagina 49](#page-48-0).
- **6** Scollegare il cavo dello schermo dal connettore sulla scheda di sistema.

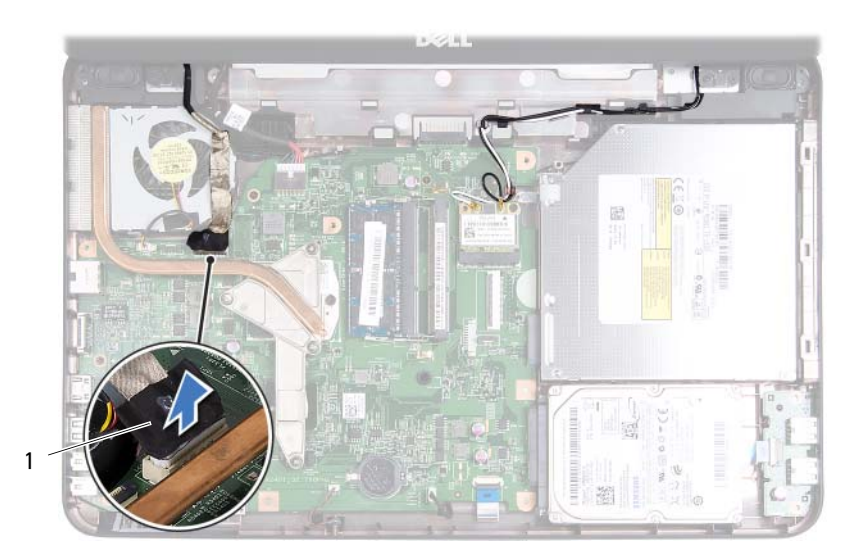

- 1 cavo dello schermo
- **7** Scollegare i cavi dell'antenna della scheda Mini-Card dai relativi connettori. Consultare ["Rimozione delle schede Mini-Card" a pagina 23](#page-22-0).
- **8** Prendere nota dell'instradamento dei cavi dell'antenna della scheda Mini-Card e rimuovere i cavi dalle relative guide di instradamento.
- **9** Rimuovere le quattro viti (due su ogni lato) che fissano il gruppo schermo alla base del computer.
- **10** Sollevare e rimuovere il gruppo schermo dalla base del computer.

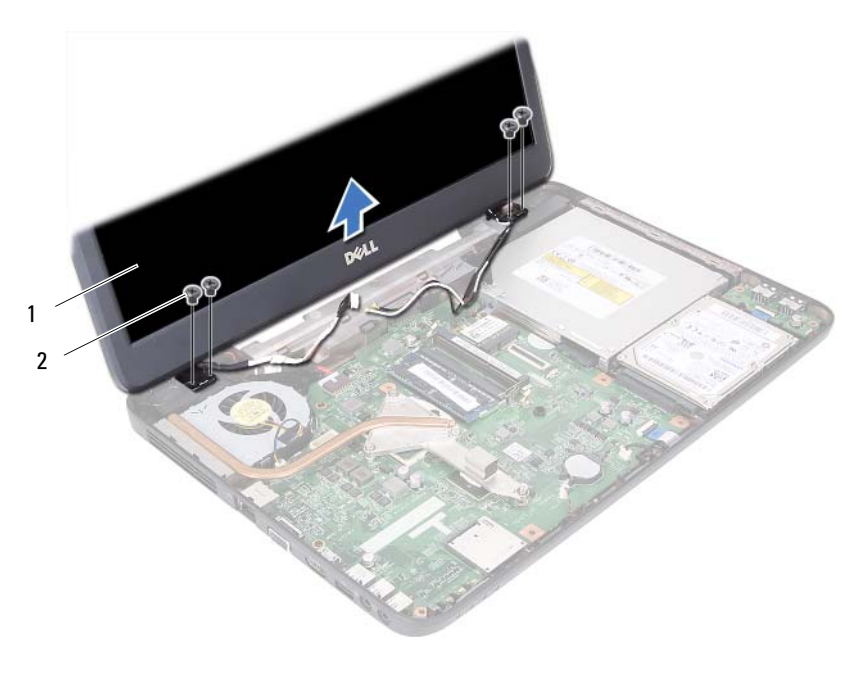

gruppo schermo 2 viti (4)

### <span id="page-55-1"></span><span id="page-55-0"></span>**Reinstallazione del gruppo schermo**

- Seguire le istruzioni descritte in ["Operazioni preliminari" a pagina 7.](#page-6-0)
- Riportare il gruppo dello schermo in posizione e rimontare le quattro viti (due su ogni lato) che fissano il gruppo schermo alla base del computer.
- Instradare il cavo dello schermo, della videocamera e i cavi dell'antenna delle schede Mini-Card nelle guide.
- Collegare i cavi dell'antenna della scheda Mini-Card alle schede Mini-Card. Consultare ["Reinstallazione delle schede Mini-Card" a pagina 25.](#page-24-0)
- Collegare il cavo dello schermo al connettore sulla scheda di sistema.
- Reinstallare il coperchio del cardine. Consultare ["Reinstallazione del](#page-50-0)  [coperchio del cardine" a pagina 51](#page-50-0).
- Seguire le istruzioni dal [punto 3](#page-29-0) al [punto 7](#page-30-0) in ["Reinstallazione del gruppo](#page-29-1)  [palm rest" a pagina 30](#page-29-1).
- **8** Reinserire le due viti sulla base del computer.
- **9** Reinstallare la batteria. Consultare ["Reinstallazione della batteria" a pagina 12](#page-11-0).

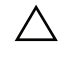

**ATTENZIONE: Prima di accendere il computer, reinserire tutte le viti e accertarsi che non rimangano viti sparse all'interno del computer, in caso contrario, si potrebbero causare danni al computer.**

## **Cornice dello schermo**

### <span id="page-56-1"></span><span id="page-56-0"></span>**Rimozione della cornice dello schermo**

- **1** Seguire le istruzioni descritte in ["Operazioni preliminari" a pagina 7](#page-6-0).
- **2** Rimuovere il gruppo schermo. Consultare ["Rimozione del gruppo](#page-52-0)  [schermo" a pagina 53](#page-52-0).

### **ATTENZIONE: La cornice dello schermo è estremamente fragile. Prestare attenzione quando la si rimuove per evitare di danneggiarla.**

- **3** Utilizzando la punta delle dita, sollevare con attenzione, facendo leva, il bordo interno della cornice dello schermo.
- **4** Rimuovere la cornice dello schermo.

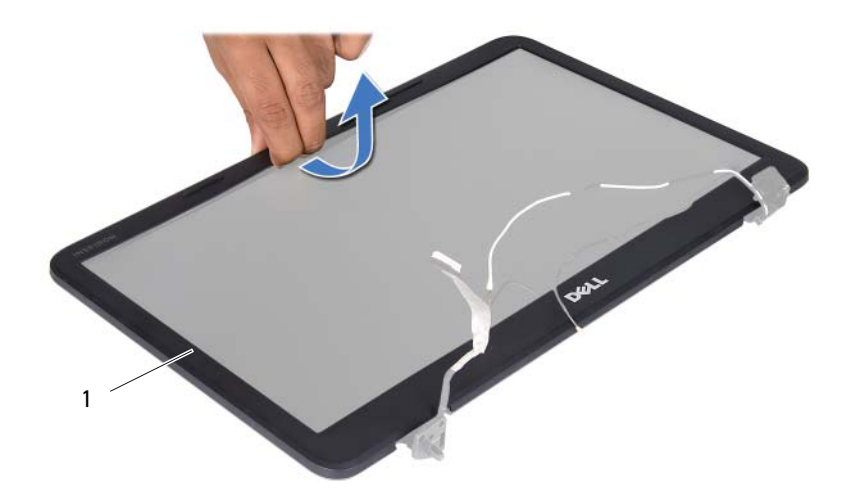

1 cornice dello schermo

### <span id="page-57-1"></span><span id="page-57-0"></span>**Reinstallazione della cornice dello schermo**

- **1** Seguire le istruzioni descritte in ["Operazioni preliminari" a pagina 7.](#page-6-0)
- **2** Riallineare la cornice dello schermo al pannello dello schermo e farla scattare delicatamente in posizione.
- **3** Reinstallare il gruppo schermo. Consultare ["Reinstallazione del gruppo](#page-55-0)  [schermo" a pagina 56](#page-55-0).

### **ATTENZIONE: Prima di accendere il computer, reinserire tutte le viti e accertarsi che non rimangano viti sparse all'interno del computer, in caso contrario, si potrebbero causare danni al computer.**

## **Pannello dello schermo**

### **Rimozione del pannello dello schermo**

- **1** Seguire le istruzioni descritte in ["Operazioni preliminari" a pagina 7.](#page-6-0)
- **2** Rimuovere il gruppo schermo. Consultare ["Rimozione del gruppo](#page-52-0)  [schermo" a pagina 53](#page-52-0).
- **3** Rimuovere la cornice dello schermo. Consultare ["Rimozione della cornice](#page-56-0)  [dello schermo" a pagina 57](#page-56-0).
- **4** Scollegare il cavo della videocamera dal connettore sul modulo della videocamera.
- **5** Rimuovere le sei viti che fissano il pannello dello schermo al coperchio.
- **6** Prendere nota dell'instradamento dei cavi dell'antenna della scheda Mini-Card e rimuoverli dalle relative guide di instradamento.

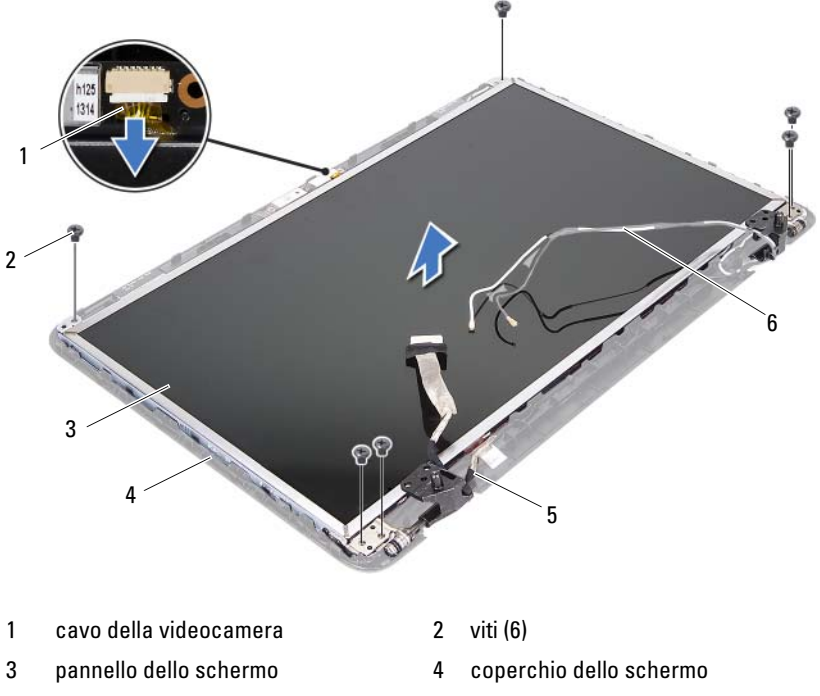

- 
- cavo dello schermo 6 cavi dell'antenna Mini-Card
- Sollevare il pannello dello schermo dal coperchio dello schermo.
- Rimuovere le quattro viti (due su ciascun lato) che fissano le staffe del pannello dello schermo al pannello dello schermo.

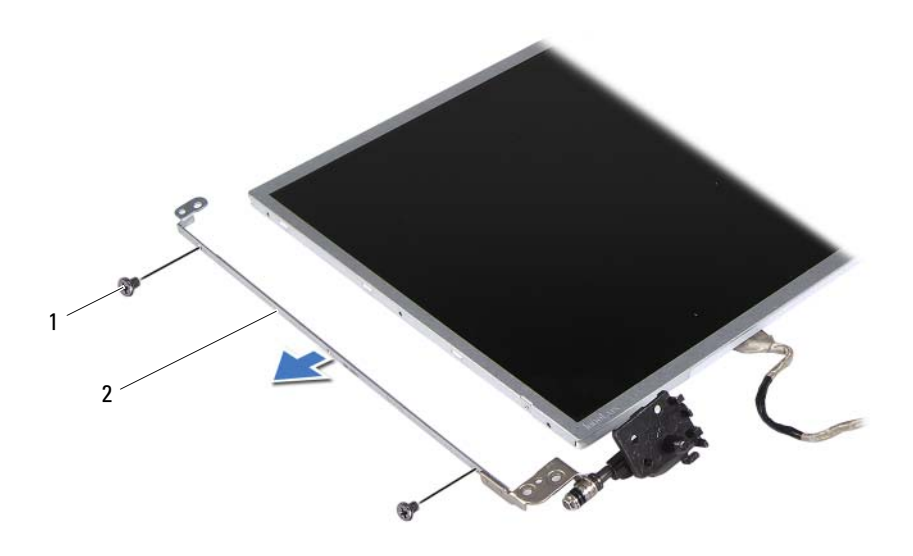

- viti (4) 2 staffe del pannello dello schermo (2)
- Capovolgere il pannello dello schermo e posizionarlo su una superficie pulita.
- Rimuovere il nastro che fissa il cavo dello schermo al connettore della scheda dello schermo, quindi, scollegare il cavo.
- Prendere nota dell'instradamento del cavo dello schermo ed estrarlo dal retro del pannello.

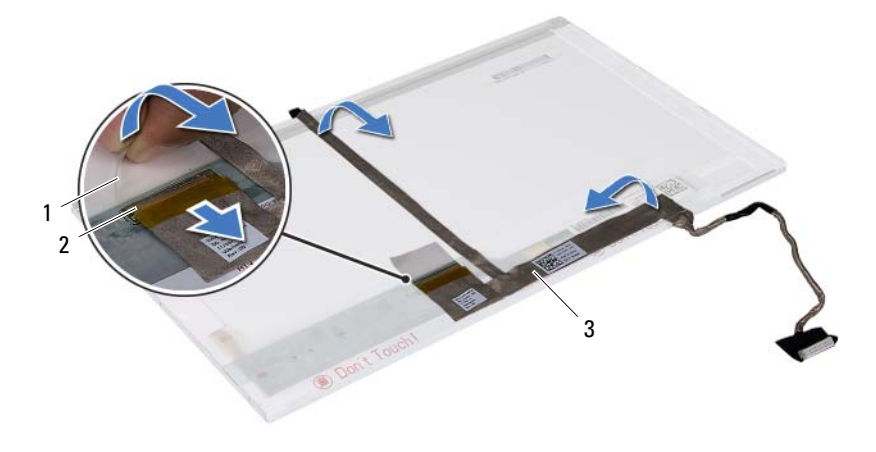

- 
- 1 nastro 2 connettore della scheda dello schermo
- 3 cavo dello schermo

### **Reinstallazione del pannello dello schermo**

- **1** Seguire le istruzioni descritte in ["Operazioni preliminari" a pagina 7](#page-6-0).
- **2** Collegare il cavo dello schermo al retro del pannello dello schermo.
- **3** Collegare il cavo dello schermo al connettore della scheda dello schermo e fissarlo con il nastro.
- **4** Allineare i fori per le viti sulla staffa dello schermo ai fori per le viti presenti sul pannello dello schermo, e reinserire le quattro viti (due su ciascun lato).
- **5** Instradare il cavo dello schermo e i cavi dell'antenna della scheda Mini-Card attraverso le apposite guide presenti sui cardini dello schermo.
- **6** Allineare i fori delle viti situati sul pannello dello schermo con i fori delle viti presenti sul coperchio dello schermo e riavvitare le sei viti.
- **7** Reinstallare la cornice dello schermo. Consultare ["Reinstallazione della](#page-57-0)  [cornice dello schermo" a pagina 58](#page-57-0).
- **8** Reinstallare il gruppo schermo. Consultare ["Reinstallazione del gruppo](#page-55-0)  [schermo" a pagina 56](#page-55-0).

**ATTENZIONE: Prima di accendere il computer, reinserire tutte le viti e accertarsi che non rimangano viti sparse all'interno del computer, in caso contrario, si potrebbero causare danni al computer.**

# **Modulo della videocamera**

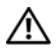

**AVVERTENZA: Prima di effettuare interventi sui componenti interni, leggere le informazioni sulla sicurezza fornite assieme al computer. Per ulteriori informazioni sulle procedure di sicurezza ottimali, consultare l'home page sulla conformità normativa all'indirizzo www.dell.com/regulatory\_compliance.**

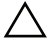

**ATTENZIONE: Solo un tecnico di assistenza qualificato dovrebbe eseguire le riparazioni del computer. Danni dovuti a riparazioni non autorizzate da Dell non sono coperte dalla garanzia.**

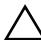

**ATTENZIONE: Per evitare scariche elettrostatiche, scaricare a terra l'elettricità statica del corpo utilizzando una fascetta da polso per la messa a terra o toccando periodicamente una superficie metallica non verniciata (come un connettore del computer).**

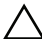

**ATTENZIONE: Per evitare danni alla scheda di sistema, rimuovere la batteria principale (consultare ["Rimozione della batteria" a](#page-10-0) pagina 11) prima di intervenire sui componenti interni del computer.**

## **Rimozione del modulo della videocamera**

- **1** Seguire le istruzioni descritte in ["Operazioni preliminari" a pagina 7](#page-6-0).
- **2** Rimuovere la batteria. Consultare ["Rimozione della batteria" a pagina 11.](#page-10-0)
- **3** Seguire le istruzioni dal [punto 3](#page-26-0) al [punto 8](#page-28-0) in ["Rimozione del gruppo palm](#page-26-1)  [rest" a pagina 27.](#page-26-1)
- **4** Rimuovere il coperchio del cardine. Consultare ["Rimozione del coperchio](#page-48-0)  [del cardine" a pagina 49](#page-48-0).
- **5** Rimuovere il gruppo schermo. Consultare ["Rimozione del gruppo](#page-52-1)  [schermo" a pagina 53](#page-52-1).
- **6** Rimuovere la cornice dello schermo. Consultare ["Rimozione della cornice](#page-56-1)  [dello schermo" a pagina 57](#page-56-1).
- **7** Scollegare il cavo della videocamera dal connettore sul modulo della videocamera.
- **8** Rimuovere le due viti che fissano il modulo della videocamera al coperchio dello schermo.

Sollevare il modulo della videocamera dal coperchio dello schermo.

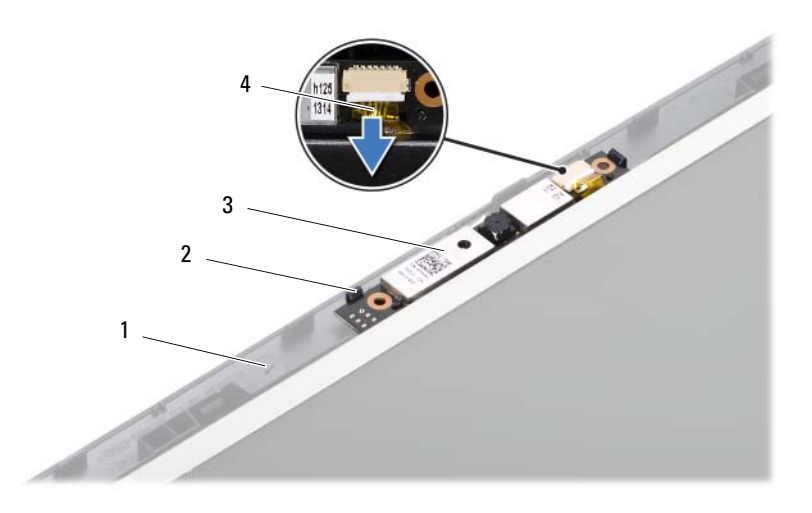

- coperchio dello schermo 2 linguette (2)
- 
- modulo della videocamera 4 cavo della videocamera
- 

### **Reinstallazione del modulo della fotocamera**

- Seguire le istruzioni descritte in ["Operazioni preliminari" a pagina 7.](#page-6-0)
- Collegare il cavo della videocamera al connettore sul modulo della videocamera.
- Utilizzare i montanti di allineamento sul coperchio dello schermo per inserire il modulo della videocamera in posizione.
- Reinstallare la cornice dello schermo. Consultare ["Reinstallazione della](#page-57-1)  [cornice dello schermo" a pagina 58.](#page-57-1)
- Reinstallare il gruppo schermo. Consultare ["Reinstallazione del gruppo](#page-55-1)  [schermo" a pagina 56](#page-55-1).
- Reinstallare il coperchio del cardine. Consultare ["Reinstallazione del](#page-50-0)  [coperchio del cardine" a pagina 51](#page-50-0).
- Seguire le istruzioni dal [punto 3](#page-29-0) al [punto 7](#page-30-0) in ["Reinstallazione del gruppo](#page-29-1)  [palm rest" a pagina 30](#page-29-1).

**8** Reinstallare la batteria. Consultare ["Reinstallazione della batteria"](#page-11-0)  [a pagina 12.](#page-11-0)

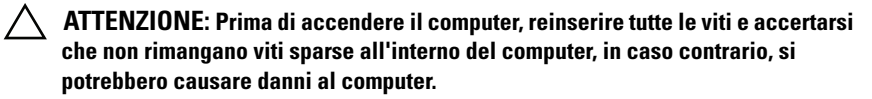

# **Scheda di sistema**

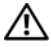

**AVVERTENZA: Prima di effettuare interventi sui componenti interni, leggere le informazioni sulla sicurezza fornite assieme al computer. Per ulteriori informazioni sulle procedure di sicurezza ottimali, consultare l'home page sulla conformità normativa all'indirizzo www.dell.com/regulatory\_compliance.**

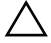

**ATTENZIONE: Solo un tecnico di assistenza qualificato dovrebbe eseguire le riparazioni del computer. Danni dovuti a riparazioni non autorizzate da Dell non sono coperte dalla garanzia.**

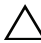

**ATTENZIONE: Per evitare scariche elettrostatiche, scaricare a terra l'elettricità statica del corpo utilizzando una fascetta da polso per la messa a terra o toccando periodicamente una superficie metallica non verniciata (come un connettore del computer).**

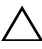

**ATTENZIONE: Per evitare danni alla scheda di sistema, rimuovere la batteria principale (consultare ["Rimozione della batteria" a](#page-10-0) pagina 11) prima di intervenire sui componenti interni del computer.**

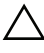

**ATTENZIONE: Maneggiare i componenti e le schede tenendole dai bordi, evitando di toccare i piedini o i contatti.**

## **Rimozione della scheda di sistema**

- **1** Seguire le istruzioni descritte in ["Operazioni preliminari" a pagina 7](#page-6-0).
- **2** Premere ed estrarre eventuali schede installate dal lettore di schede multimediali 3 in 1.
- **3** Rimuovere la batteria. Consultare ["Rimozione della batteria" a pagina 11.](#page-10-0)
- **4** Rimuovere la tastiera. Consultare ["Rimozione della tastiera" a pagina 13](#page-12-0).
- **5** Rimuovere i moduli di memoria. Consultare ["Rimozione dei moduli di](#page-16-0)  [memoria" a pagina 17](#page-16-0).
- **6** Rimuovere l'unità ottica. Consultare ["Rimozione dell'unità ottica"](#page-20-0)  [a pagina 21.](#page-20-0)
- **7** Seguire le istruzioni dal [punto 3](#page-26-0) al [punto 8](#page-28-0) in ["Rimozione del gruppo palm](#page-26-1)  [rest" a pagina 27.](#page-26-1)
- **8** Seguire le istruzioni dal [punto 5](#page-35-1) al [punto 6](#page-35-2) in ["Rimozione del disco rigido"](#page-35-0)  [a pagina 36.](#page-35-0)
- **9** Rimuovere il gruppo di raffreddamento termico Consultare ["Rimozione](#page-42-0)  [del gruppo di raffreddamento termico" a pagina 43](#page-42-0).
- **10** Rimuovere il processore Consultare ["Rimozione del modulo del](#page-44-0)  [processore" a pagina 45.](#page-44-0)
- **11** Rimuovere la scheda Mini-Card. Consultare ["Rimozione delle schede](#page-22-0)  [Mini-Card" a pagina 23.](#page-22-0)
- **12** Scollegare i cavi degli altoparlanti, della scheda USB, del microfono e dell'adattatore c.a dai connettori sulla scheda di sistema.

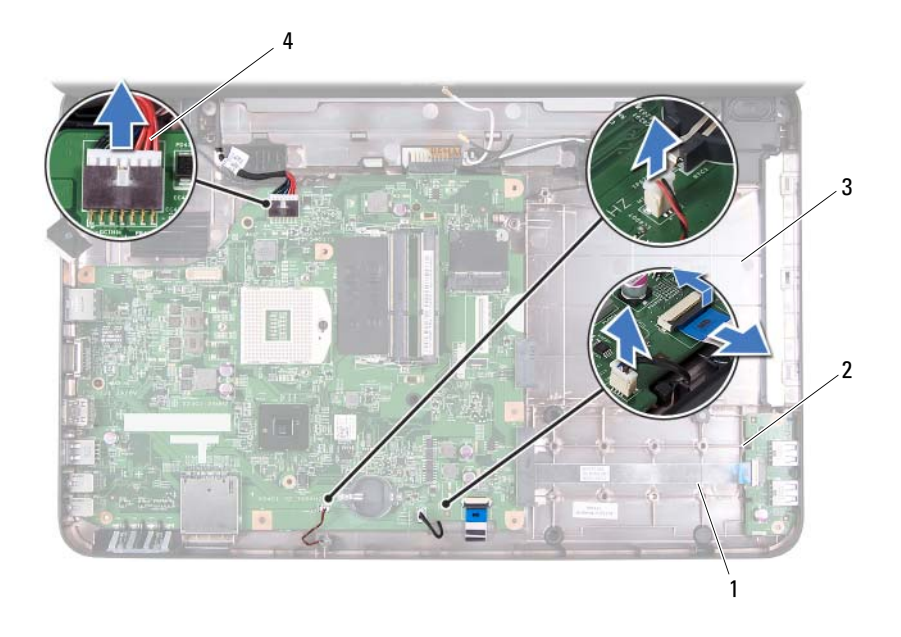

- 
- 1 cavo degli altoparlanti 2 cavo della scheda USB
- 
- 3 cavo del microfono 4 cavo dell'adattatore c.a.
- **13** Rimuovere le due viti che fissano la scheda di sistema alla base del computer.

**14** Inclinare la scheda di sistema e sganciare i connettori su di essa dagli slot sulla base del computer.

**N.B.:** Le dimensioni della scheda di sistema e la posizione dei suoi componenti può variare in base alla scelta operata al momento dell'acquisto del computer.

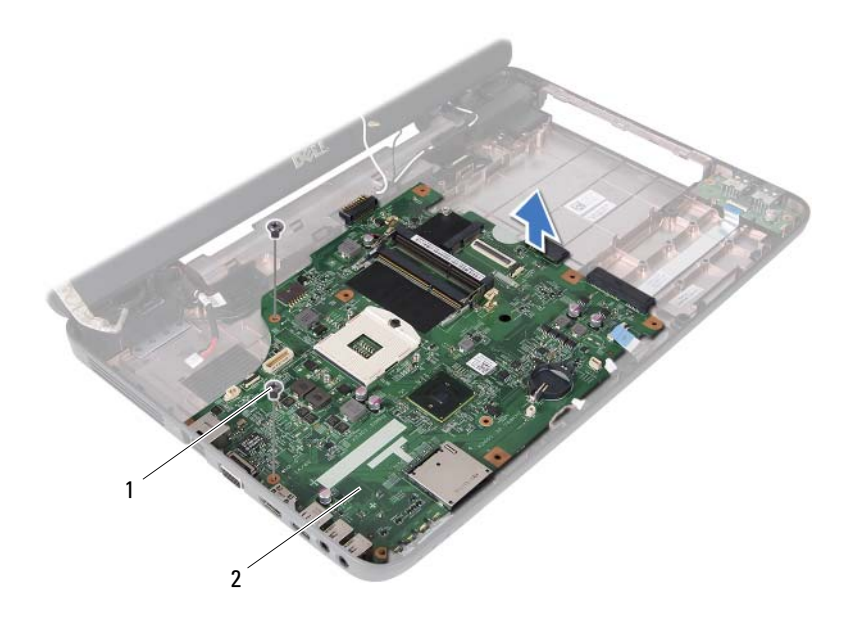

### **Reinstallazione della scheda di sistema**

- **1** Seguire le istruzioni descritte in ["Operazioni preliminari" a pagina 7](#page-6-0).
- **2** Far scorrere i connettori presenti sulla scheda di sistema negli slot sulla base del computer.
- **3** Reinserire le due viti che fissano la scheda di sistema alla base del computer.
- **4** Collegare i cavi degli altoparlanti, della scheda USB, del microfono e dell'adattatore c.a ai connettori sulla scheda di sistema.

<sup>1</sup> viti (2) 2 scheda di sistema

- **5** Reinstallare la scheda Mini-Card. Consultare ["Reinstallazione delle schede](#page-24-0)  [Mini-Card" a pagina 25.](#page-24-0)
- **6** Reinstallare il processore. Consultare ["Reinstallazione del modulo del](#page-46-0)  [processore" a pagina 47.](#page-46-0)
- **7** Reinstallare il gruppo raffreddamento termico Consultare ["Reinstallazione](#page-43-0)  [del gruppo di raffreddamento termico" a pagina 44](#page-43-0).
- **8** Seguire le istruzioni dal [punto 3](#page-36-1) al [punto 4](#page-36-2) in ["Reinstallazione del disco](#page-36-0)  [rigido" a pagina 37](#page-36-0).
- **9** Seguire le istruzioni dal [punto 3](#page-29-0) al [punto 7](#page-30-0) in ["Reinstallazione del gruppo](#page-29-1)  [palm rest" a pagina 30](#page-29-1).
- **10** Reinstallare l'unità ottica. Consultare ["Reinstallazione dell'unità ottica"](#page-21-0)  [a pagina 22.](#page-21-0)
- **11** Reinstallare il modulo di memoria. Consultare ["Reinstallazione dei moduli](#page-17-0)  [di memoria" a pagina 18](#page-17-0).
- **12** Reinstallare la tastiera. Consultare ["Reinstallazione della tastiera"](#page-14-0)  [a pagina 15.](#page-14-0)
- **13** Reinstallare la batteria. Consultare ["Reinstallazione della batteria"](#page-11-0)  [a pagina 12.](#page-11-0)
- **14** Reinstallare le schede rimosse o le schede vuote nel lettore di schede multimediali 3 in 1.
- **ATTENZIONE: Prima di accendere il computer, reinserire tutte le viti e accertarsi che non rimangano viti sparse all'interno del computer, in caso contrario, si potrebbero causare danni al computer.**
- **15** Accendere il computer.

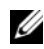

**N.B.:** Dopo aver reinstallato la scheda di sistema, immettere il numero di servizio del computer nel BIOS della scheda di sistema di ricambio.

**16** Immettere il numero di servizio. Consultare ["Immissione del numero di](#page-70-0)  [servizio nel BIOS" a pagina 71.](#page-70-0)

## <span id="page-70-0"></span>**Immissione del numero di servizio nel BIOS**

- **1** Assicurarsi che l'adattatore c.a. sia collegato e che la batteria principale sia installata correttamente.
- **2** Accendere il computer.
- **3** Premere <F2> durante il POST (Power-On Self-Test, Auto-test all'accensione) per accedere al programma di configurazione del sistema.
- **4** Visualizzare la scheda Security (Protezione) e immettere il numero di servizio nel campo **Set Service Tag** (Imposta numero di servizio).
## **Aggiornamento del BIOS**

Il BIOS potrebbe richiedere l'aggiornamento quando questo si rende disponibile o quando si sostituisce la scheda di sistema. Per aggiornare il BIOS:

- **1** Accendere il computer.
- **2** Andare al sito **support.dell.com/support/downloads**.
- **3** Individuare il file di aggiornamento del BIOS per il computer.

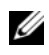

**N.B.:** Il numero di servizio del computer si trova su un'etichetta sul fondo del computer.

Se si dispone del numero di servizio del computer:

- **a** Fare clic su **Enter a Tag** (Immetti un numero).
- **b** Immettere il numero di servizio del computer nel campo **Enter a service tag:** (Immetti un numero di servizio:), fare clic su **Go** (Vai) e passare al [punto 4](#page-72-0).

Se non si dispone del numero di servizio del computer:

- **a** Fare clic su **Select Model** (Seleziona modello).
- **b** Selezionare il tipo di prodotto nell'elenco **Select Your Product Family** (Seleziona la famiglia di prodotti).
- **c** Selezionare la marca del prodotto nell'elenco **Select Your Product Line** (Seleziona la linea del prodotto).
- **d** Selezionare il numero di modello del prodotto nell'elenco **Select Your Product Model** (Seleziona il modello del prodotto).

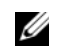

**N.B.:** Se è stato selezionato un modello diverso e si desidera ricominciare, fare clic su Start Over (Reimposta) nella parte superiore destra del menu.

- **e** Fare clic su **Confirm** (Conferma).
- <span id="page-72-0"></span>**4** Verrà visualizzato un elenco di risultati. Fare clic su **BIOS**.
- **5** Fare clic su **Download Now** (Scarica ora) per scaricare il file del BIOS più recente.

Verrà visualizzata la finestra **File Download** (Download del file).

- **6** Fare clic su **Save** (Salva) per salvare il file sul desktop. Il file viene scaricato sul desktop.
- **7** Fare clic su **Close** (Chiudi) se viene visualizzata la finestra **Download Complete** (Download completato). L'icona del file viene visualizzata sul desktop e ha lo stesso nome del file di aggiornamento del BIOS scaricato.
- **8** Fare doppio clic sull'icona del file sul desktop e seguire le istruzioni visualizzate.